# **Inspiron 15 3000**

מדריך שירות

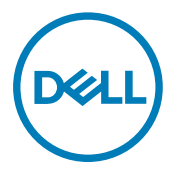

דגם מחשב 15-3567 Inspiron: רגם תקינה: P63F<br>סוג תקינה: P63F002

## הערות, התראות ואזהרות

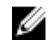

הערה: "הערה" מציינת מידע חשוב שמסייע להשתמש במוצר ביתר יעילות.

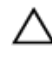

התראה: "התראה" מציינת נזק אפשרי לחומרה או אובדן נתונים, ומסבירה כיצד ניתן למנוע את הבעיה.

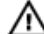

אזהרה: "אזהרה" מציינת אפשרות של נזק לרכוש, פגיעה גופנית או מוות.

זכויות יוצרים של **©** 2016 .Inc Dell או חברות הבת שלה. כל הזכויות שמורות.EMC ,Dell, וכן סימנים מסחריים נוספים הם סימנים מסחריים של .Inc Dell או חברות הבת שלה. סימנים מסחריים נוספים עשויים להיות סימנים מסחריים של בעליהם בהתאמה.

 $11 - 2016$ 

מהדורה 00A

# תוכן עניינים

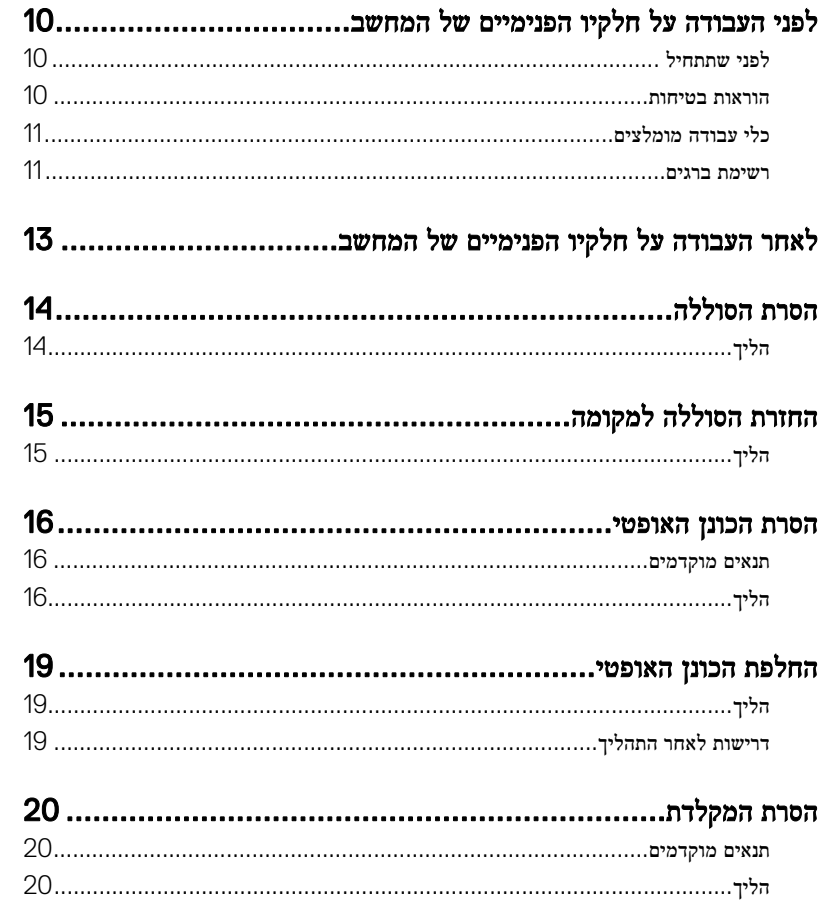

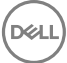

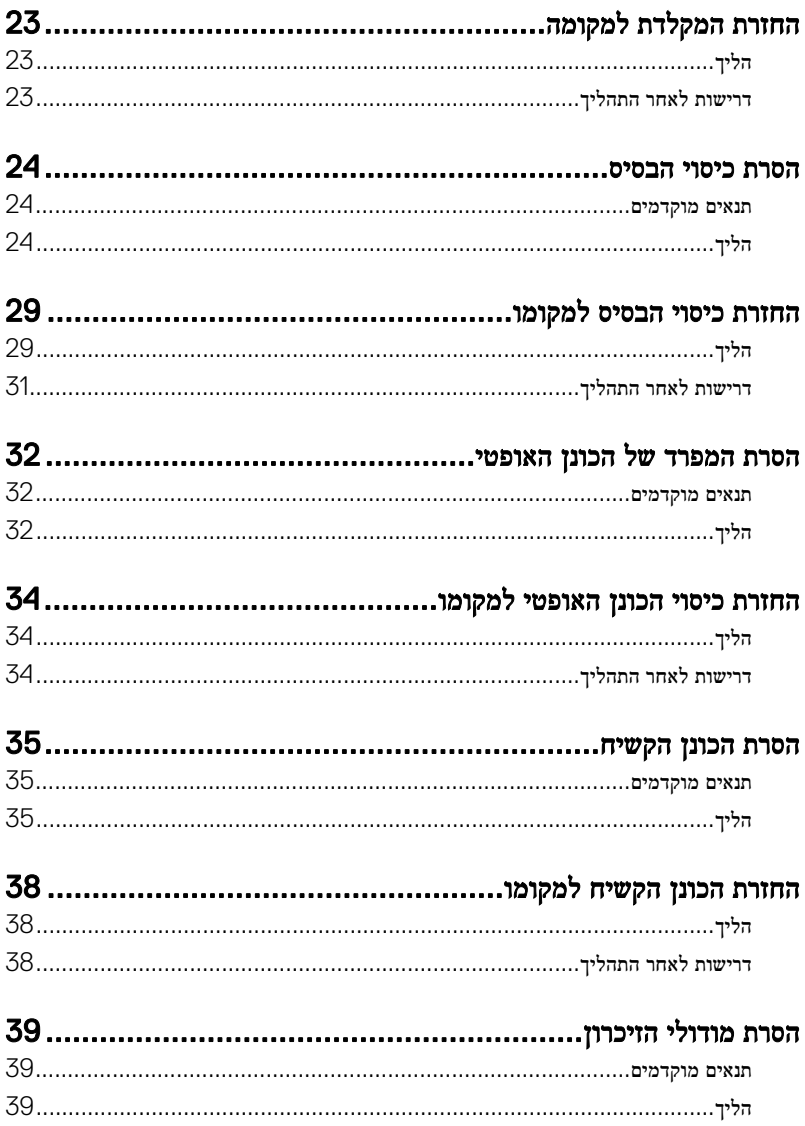

(dell

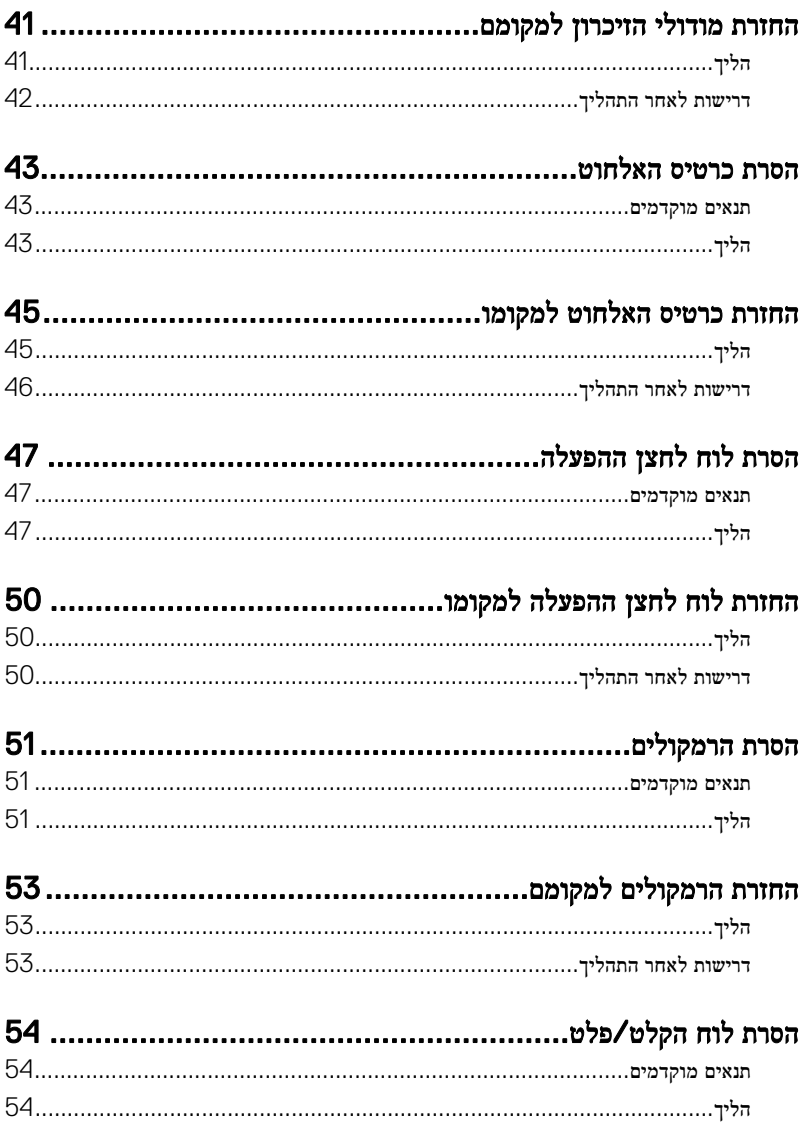

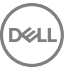

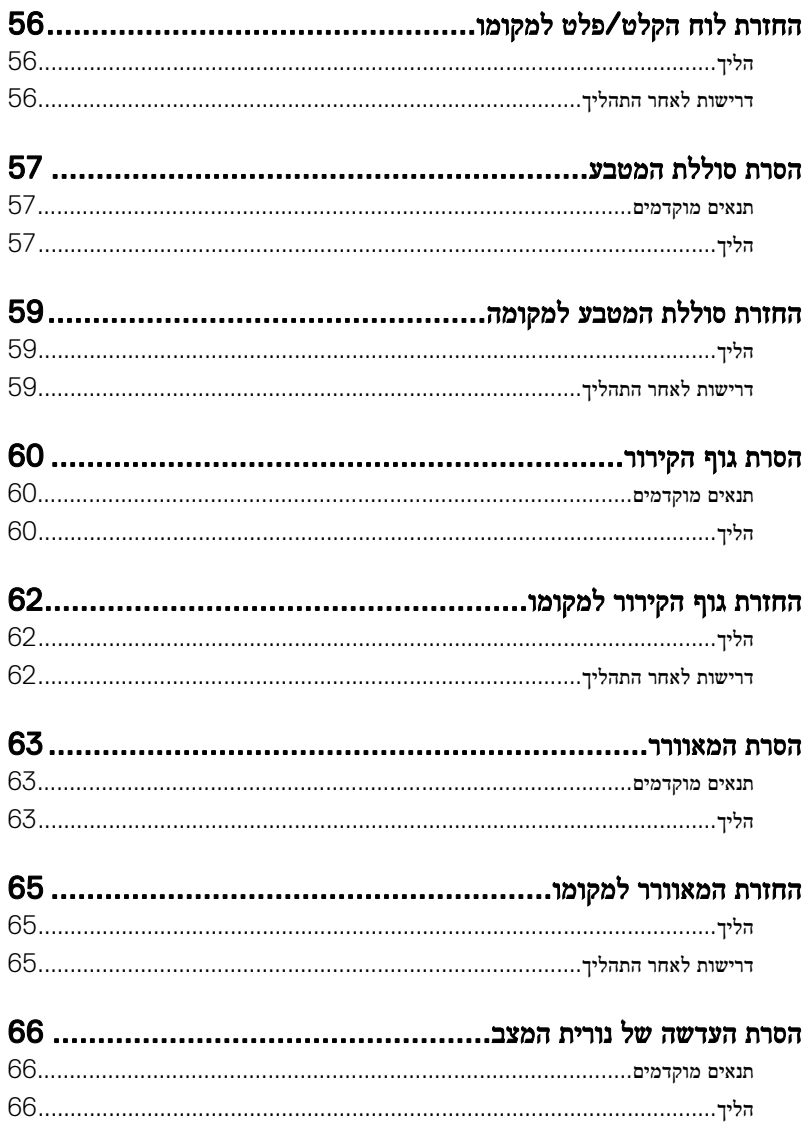

(D&⊔

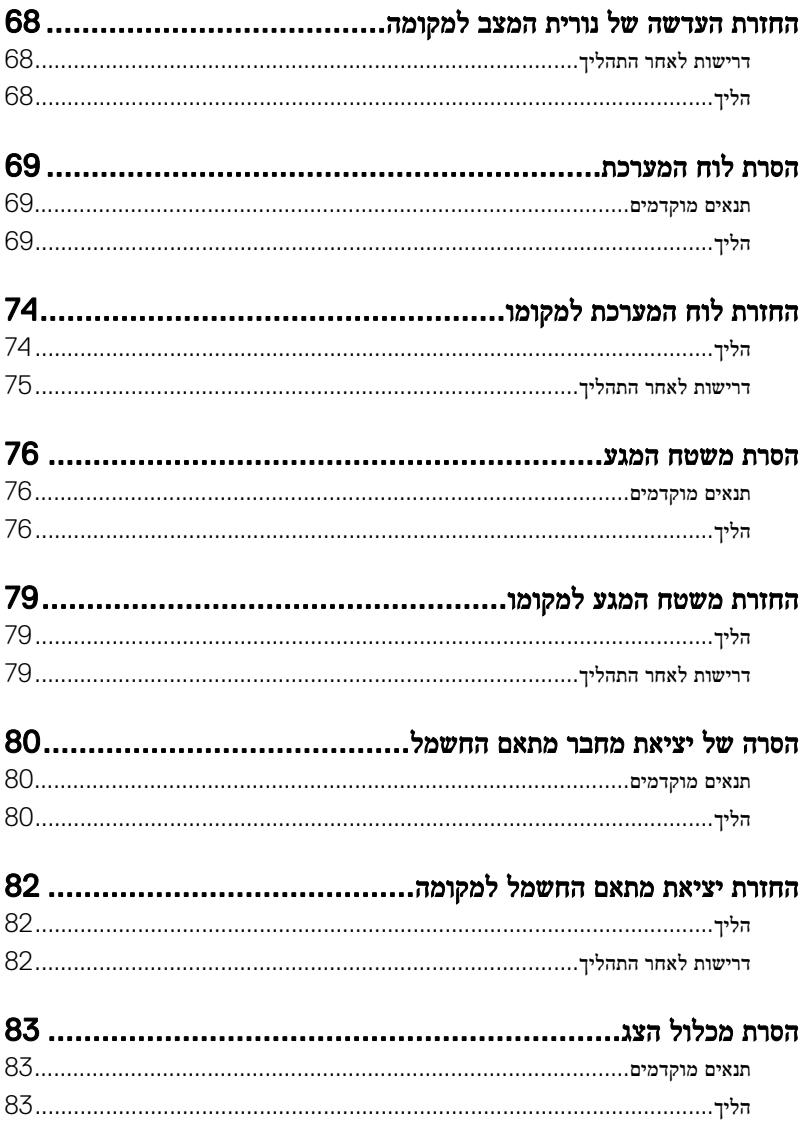

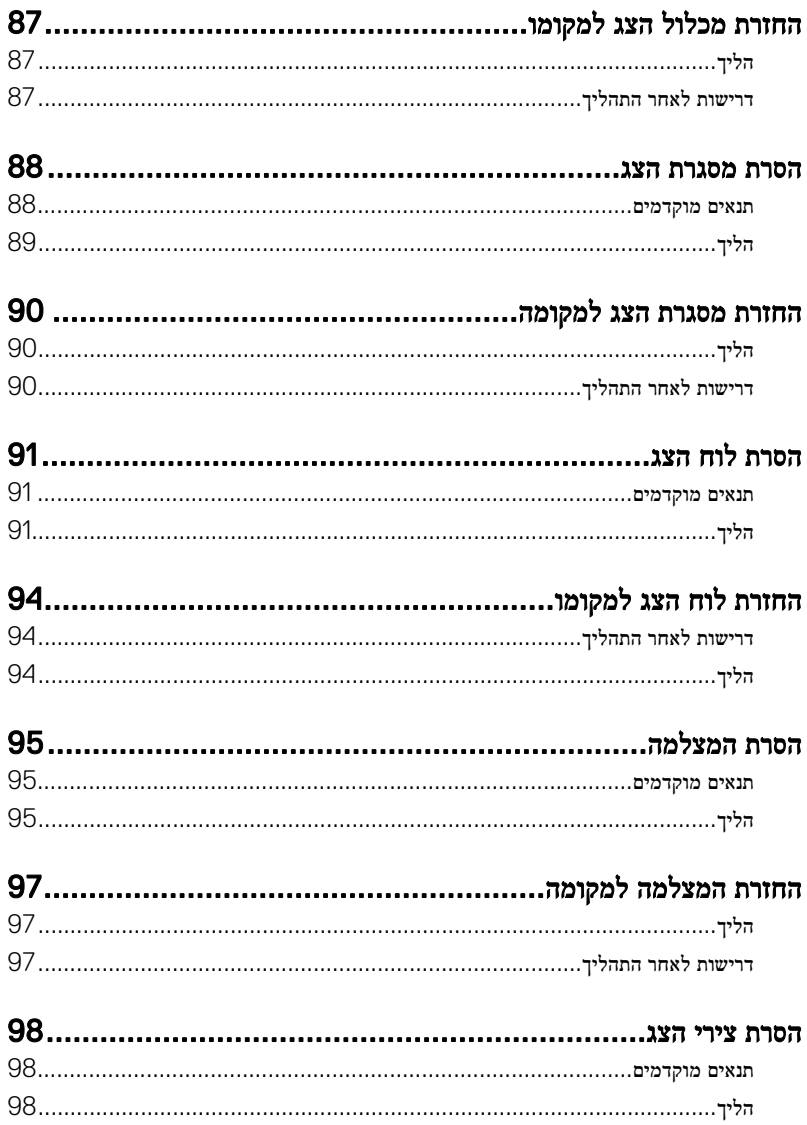

(d«⊔

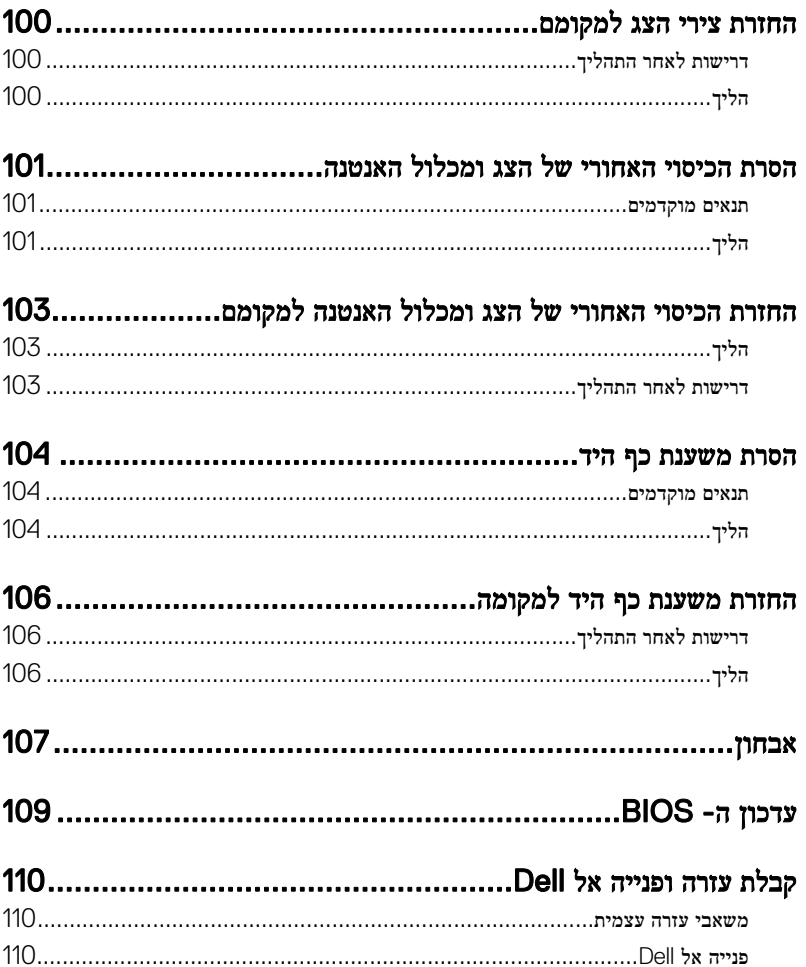

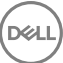

# <span id="page-9-0"></span>לפני העבודה על חלקיו הפנימיים של המחשב

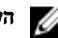

הערה: ייתכן שהתמונות במסמך זה לא יהיו זהות למחשב שלך, בהתאם לתצורה שהזמנת.

### לפני שתתחיל

- 1 שמור וסגור את כל הקבצים הפתוחים וצא מכל היישומים הפתוחים.
	- כבה את המחשב. לחץ על**התחל** $\hookrightarrow \mathbf{0}$ **הפעלה**  $\hookrightarrow$  **כיבוי.**  $2$
- הערה: אם אתה משתמש במערכת הפעלה אחרת, עיין בתיעוד של מערכת ההפעלה שברשותך לקבלת הוראות כיבוי.
	- 3 נתק את המחשב ואת כל ההתקנים המחוברים משקעי החשמל שלהם.
	- 4 נתק מהמחשב את כל ההתקנים והציוד ההיקפי של הרשת, כגון מקלדת, עכבר וצג.
		- הסר מהמחשב את כרטיסי המדיה ואת הדיסק האופטי. אם רלוונטי.  ${\bf 5}$ 
			- סגור את הצג והפוך את המחשב.  $6$

#### הוראות בטיחות

היעזר בהוראות הבטיחות הבאות כדי להגן על המחשב מפני נזק אפשרי וכדי להבטיח את ביטחונך האישי.

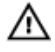

אזהרה: לפני העבודה על חלקיו הפנימיים של המחשב, קרא את מידע הבטיחות שצורף למחשב. לקבלת מידע נוסף על נוהלי בטיחות מומלצים, עיין בדף הבית של התאימות לתקינה בכתובת www.dell.com/regulatory\_compliance

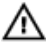

אזהרה: נתק את כל מקורות החשמל לפני פתיחה של כיסוי המחשב או של לוחות. לאחר סיום העבודה על חלקיו הפנימיים של המחשב, החזר למקומם את כל הכיסויים, הלוחות והברגים לפני חיבור המחשב למקור חשמל.

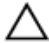

התראה: כדי להימנע מגרימת נזק למחשב, ודא שמשטח העבודה שטוח ונקי.

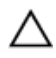

התראה: כדי להימנע מגרימת נזק לרכיבים ולכרטיסים, יש לגעת רק בקצותיהם בעת הטיפול בהם ולהימנע מנגיעה בפינים ובמגעים.

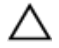

<span id="page-10-0"></span>התראה: כל פעולת פתרון בעיות או תיקון שתבצע חייבת להיות בהתאם להרשאות או להנחיות של צוות הסיוע הטכני של Dell . האחריות אינה מכסה נזק עקב שירות שאינו מורשה על ידי Dell . עיין בהוראות הבטיחות המצורפות למוצר או בכתובת [compliance\\_regulatory/com.dell.www.](http://www.dell.com/regulatory_compliance)

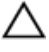

התראה: לפני נגיעה ברכיבים בתוך המחשב, הארק את עצמך על-ידי נגיעה במשטח מתכת לא צבוע , כגון המתכת על גב המחשב. במהלך העבודה, גע מדי פעם במשטח מתכת לא צבוע כדי לפרוק חשמל סטטי, העלול לפגוע ברכיבים פנימיים.

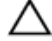

התראה: בעת ניתוק כבל, יש למשוך את המחבר או את לשונית המשיכה שלו ולא את הכבל עצמו . כבלים מסוימים כוללים מחברים עם לשוניות נעילה או בורגי מארז שעליך לנתק לפני ניתוק הכבל. בעת ניתוק הכבלים, יש להקפיד שהם ישרים, כדי להימנע מעיקום פינים של מחברים. בעת חיבור הכבלים , יש לוודא שהיציאות והמחברים מיושרים ופונים לכיוון הנכון.

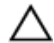

התראה: לחץ והוצא כל כרטיס שמותקן בקורא כרטיסי המדיה האופציונלי.

### כלי עבודה מומלצים

כדי לבצע את ההליכים המתוארים במסמך זה, ייתכן שתזדקק לכלים הבאים:

- מברג פיליפס
- להב פלסטיק

#### רשימת ברגים

בטבלה הבאה מוצגת רשימת הברגים שמשמשים להידוק רכיבים שונים למכלול משענת כף היד.

#### טבלה 1 . רשימת ברגים

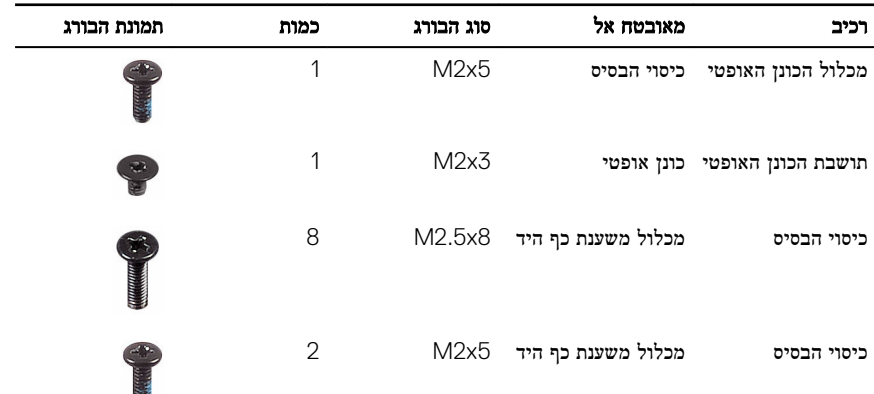

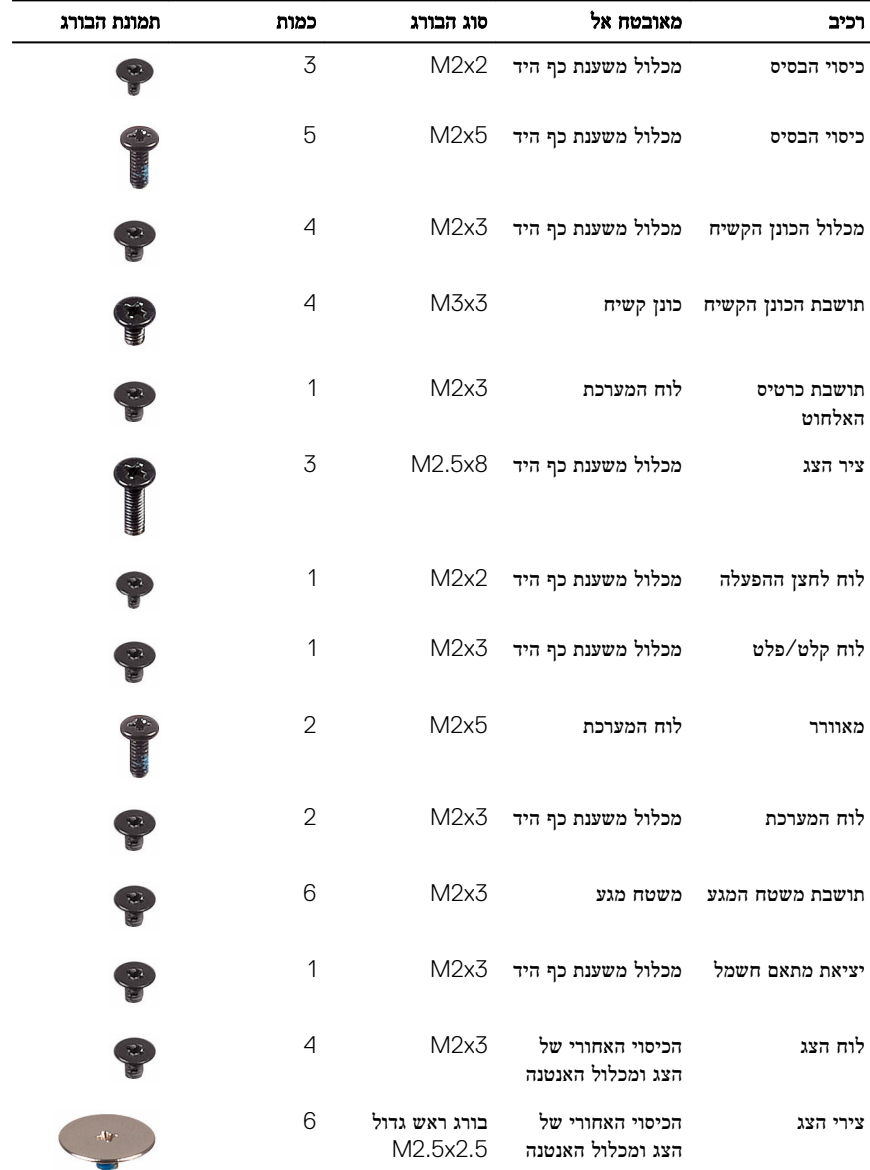

# <span id="page-12-0"></span>לאחר העבודה על חלקיו הפנימיים של המחשב

התראה: השארת ברגים חופשיים או משוחררים בתוך המחשב עלולה לגרום נזק חמור למחשב.

- 1 הברג את כל הברגים חזרה למקומם ובדוק שלא נותרו ברגים חופשיים בתוך המחשב.
- 2 חבר את כל ההתקנים החיצוניים, הציוד ההיקפי או הכבלים שהסרת לפני העבודה על המחשב.
- 3 החזר למקומם את כל כרטיסי המדיה, הדיסקים וכל החלקים האחרים שהסרת לפני העבודה על המחשב.
	- 4 חבר את המחשב ואת כל ההתקנים המחוברים לשקעי החשמל שלהם.
		- 5 הפעל את המחשב.

# הסרת הסוללה

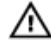

<span id="page-13-0"></span>אזהרה: לפני תחילת העבודה על חלקיו הפנימיים של המחשב, קרא את מידע הבטיחות שצורף למחשב ופעל על פי השלבים המפורטים בסעיף לפני העבודה על חלקיו [הפנימיים](#page-9-0) של המחשב. לאחר העבודה על חלקיו הפנימיים של המחשב, בצע את ההוראות בסעיף לאחר העבודה על חלקיו [הפנימיים של](#page-12-0) [המחשב](#page-12-0). לקבלת מידע נוסף על נוהלי בטיחות מומלצים, עיין בדף הבית של התאימות לתקינה בכתובת www.dell.com/regulatory\_compliance

### הליך

- 1 החלק את תפסה השחרור הסוללה למצב לא נעול. תשמע נקישה כאשר הסוללה תשתחרר מהנעילה.
- 2 בעזרת קצות האצבעות, הרם את הסוללה בזווית והוצא אותה מתוך תא הסוללה.

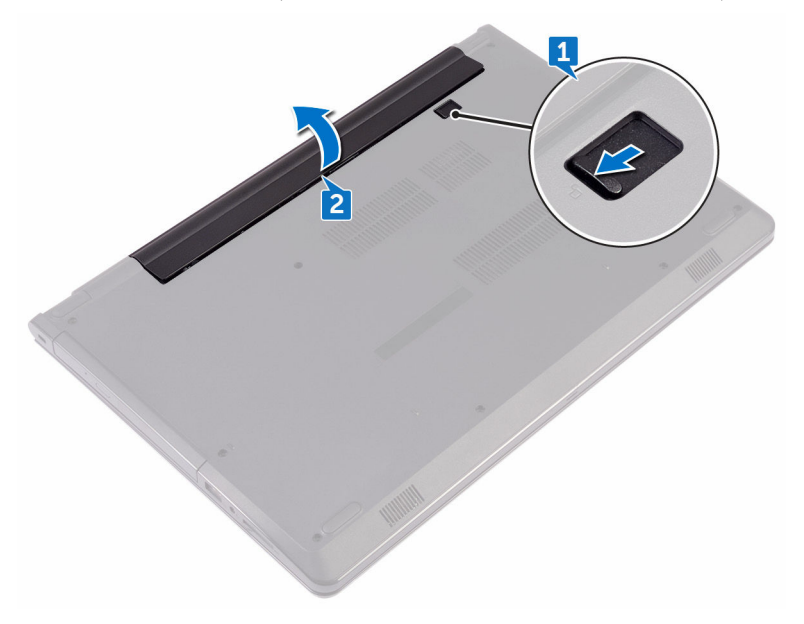

5 הפוך את המחשב, פתח את הצג ולחץ על לחצן ההפעלה במשך חמש שניות כדי להאריק את לוח המערכת.

# החזרת הסוללה למקומה

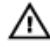

<span id="page-14-0"></span>אזהרה: לפני תחילת העבודה על חלקיו הפנימיים של המחשב, קרא את מידע הבטיחות שצורף למחשב ופעל על פי השלבים המפורטים בסעיף לפני העבודה על חלקיו [הפנימיים](#page-9-0) של המחשב. לאחר העבודה על חלקיו הפנימיים של המחשב, בצע את ההוראות בסעיף לאחר העבודה על חלקיו [הפנימיים של](#page-12-0) <mark>[המחשב](#page-12-0)</mark>. לקבלת מידע נוסף על נוהלי בטיחות מומלצים, עיין בדף הבית של התאימות לתקינה בכתובת www.dell.com/regulatory\_compliance

### הליך

- 1 סגור את הצג והפוך את המחשב.
- 2 הנח את הסוללה בתא הסוללה, והכנס את הסוללה למקומה בנקישה.

## הסרת הכונן האופטי

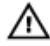

<span id="page-15-0"></span>אזהרה: לפני תחילת העבודה על חלקיו הפנימיים של המחשב, קרא את מידע הבטיחות שצורף למחשב ופעל על פי השלבים המפורטים בסעיף לפני העבודה על חלקיו [הפנימיים](#page-9-0) של המחשב. לאחר העבודה על חלקיו הפנימיים של המחשב, בצע את ההוראות בסעיף לאחר העבודה על חלקיו [הפנימיים של](#page-12-0) <mark>[המחשב](#page-12-0)</mark>. לקבלת מידע נוסף על נוהלי בטיחות מומלצים, עיין בדף הבית של התאימות לתקינה בכתובת www.dell.com/regulatory\_compliance

DØ

#### תנאים מוקדמים

הסר את [הסוללה](#page-13-0).

## הליך

- 1 הסר את הבורג (M2x5) שמהדק את מכלול הכונן האופטי לכיסוי הבסיס.
- 2 בעזרת להב פלסטיק, לחץ כדי לשחרר את מכלול הכונן האופטי מתא הכונן האופטי.

ס משוך את מכלול הכונן האופטי אל מחוץ למפרץ הכונן האופטי.  $\bf 3$ 

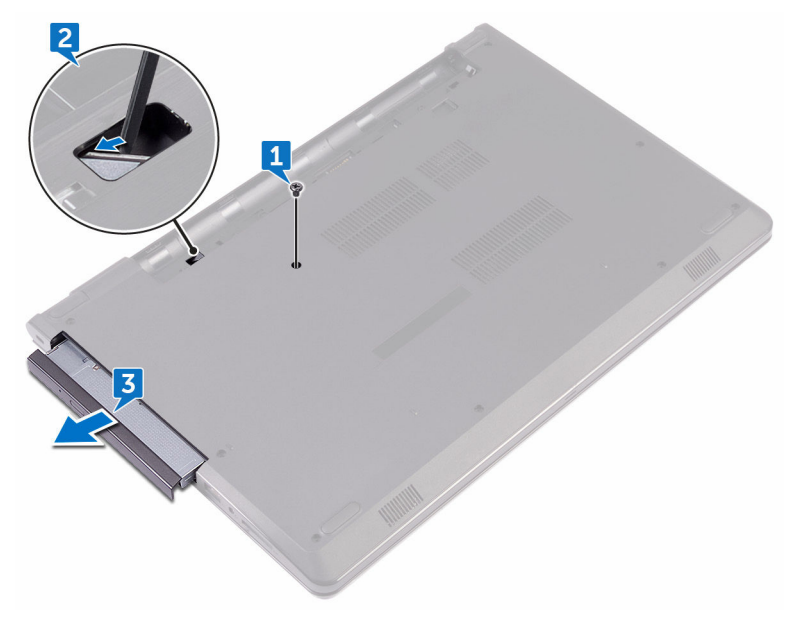

י הסר את הבורג (M2x3) שמהדק את תושבת הכונן האופטי לכונן האופטי.  $\,$  4

הערה: שים לב לכיוון של תושבת הכונן האופטי כך שתוכל להחזיר אותה למקומה הנכון.

הסר את תושבת הכונן האופטי מהכונן האופטי.  ${\bf 5}$ 

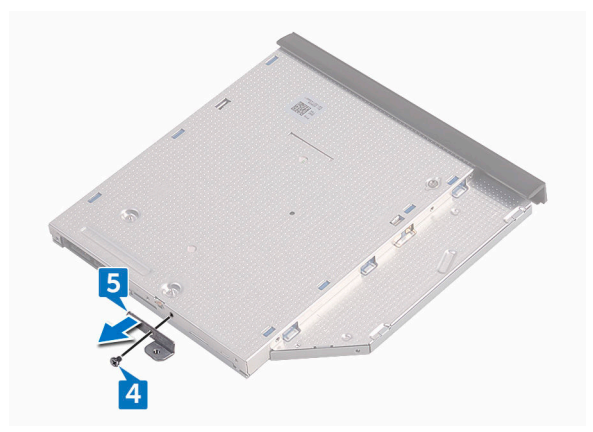

משוך בזהירות את מסגרת הכונן האופטי והסר אותה מהכונן האופטי.  $\mathbf{6}$ 

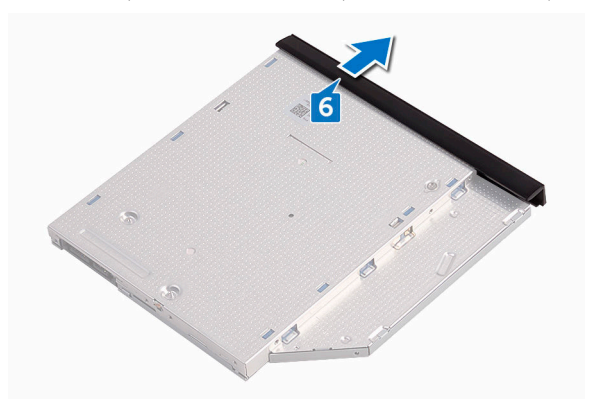

# החלפת הכונן האופטי

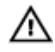

<span id="page-18-0"></span>אזהרה: לפני תחילת העבודה על חלקיו הפנימיים של המחשב, קרא את מידע הבטיחות שצורף למחשב ופעל על פי השלבים המפורטים בסעיף לפני העבודה על חלקיו [הפנימיים](#page-9-0) של המחשב. לאחר העבודה על חלקיו הפנימיים של המחשב, בצע את ההוראות בסעיף לאחר העבודה על חלקיו [הפנימיים של](#page-12-0) [המחשב](#page-12-0). לקבלת מידע נוסף על נוהלי בטיחות מומלצים, עיין בדף הבית של התאימות לתקינה בכתובת .www.dell.com/regulatory\_compliance

## הליך

- 1 ישר את הלשוניות שבמסגרת של הכונן האופטי עם החריצים שבכונן האופטי והכנס אותה למקומה.
	- 2 ישר את חור הבורג שבתושבת הכונן האופטי עם חור הבורג שבמכלול הכונן האופטי.

הערה: עליך ליישר את תושבת הכונן האופטי כהלכה כדי להבטיח שניתן להדק כראוי את הכונן האופטי למחשב. למציאת הכיוון הנכון, ראה שלב 4 בסעיף "הסרת הכונן [האופטי](#page-15-0)".

- ס הברג חזרה את הבורג (M2x3) שמהדק את תושבת הכונן האופטי למכלול כונן האופטי.  $\bf 3$ 
	- 4 החלק את מכלול הכונן האופטי לתוך תא הכונן האופטי, שיינעל במקומו בנקישה.
	- 5 הברג חזרה את הבורג (M2x5) שמהדק את מכלול הכונן האופטי לבסיס מחשב.

### דרישות לאחר התהליך

החזר את [הסוללה](#page-14-0) למקומה.

# הסרת המקלדת

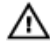

<span id="page-19-0"></span>אזהרה: לפני תחילת העבודה על חלקיו הפנימיים של המחשב, קרא את מידע הבטיחות שצורף למחשב ופעל על פי השלבים המפורטים בסעיף לפני העבודה על חלקיו [הפנימיים](#page-9-0) של המחשב. לאחר העבודה על חלקיו הפנימיים של המחשב, בצע את ההוראות בסעיף לאחר העבודה על חלקיו [הפנימיים של](#page-12-0) <mark>[המחשב](#page-12-0)</mark>. לקבלת מידע נוסף על נוהלי בטיחות מומלצים, עיין בדף הבית של התאימות לתקינה בכתובת www.dell.com/regulatory\_compliance

### תנאים מוקדמים

הסר את [הסוללה](#page-13-0).

## הליך

- 1 הפוך את המחשב ופתח את הצג עד הסוף.
- 2 באמצעות להב פלסטיק, שחרר בזהירות את הלשוניות שמהדקות את המקלדת למכלול משענת כף היד.

DØ

5 החלק את המקלדת כלפי מעלה כדי לשחרר אותה מהחריצים שבמכלול משענת כף היד.

4 הפוך בזהירות את המקלדת והנח אותה על מכלול משענת כף היד.

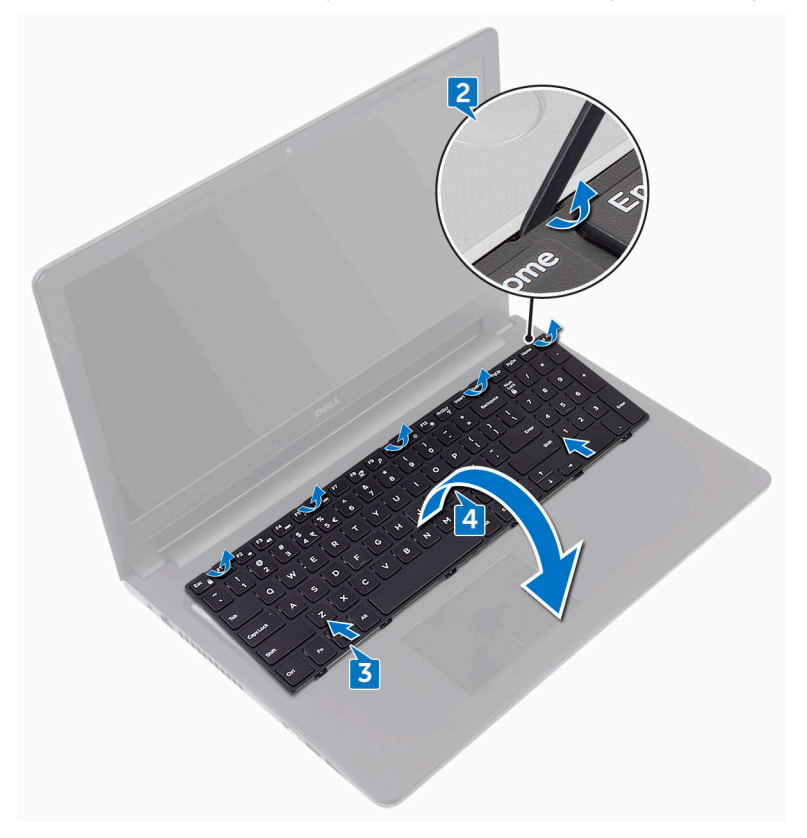

5 הרם את התפס ונתק את כבל המקלדת מלוח המערכת.

6 הרם והוצא את המקלדת ממכלול משענת כף היד.

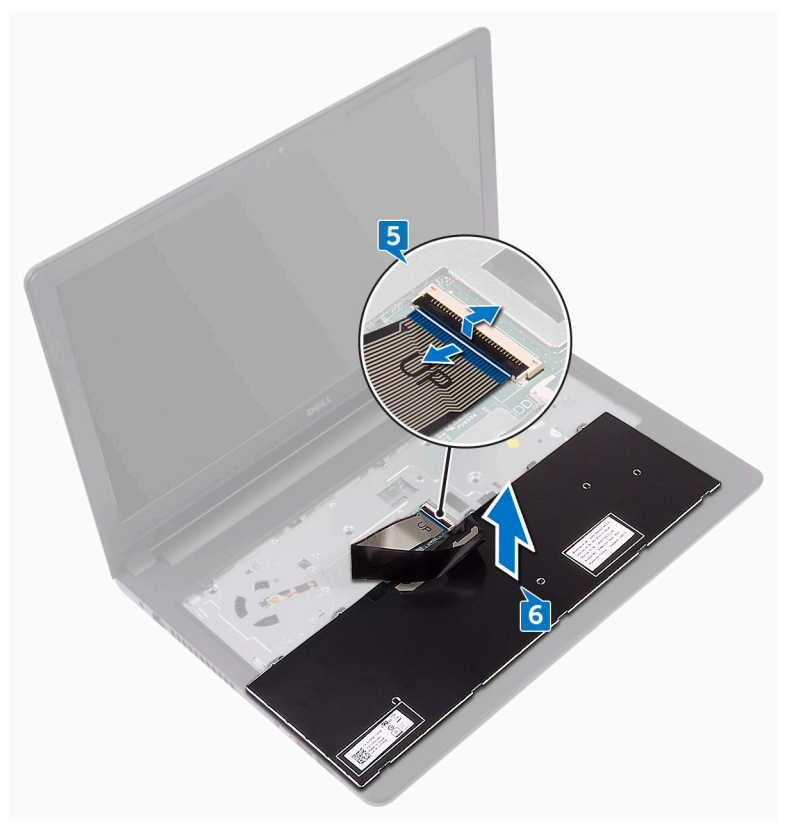

# החזרת המקלדת למקומה

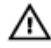

<span id="page-22-0"></span>אזהרה: לפני תחילת העבודה על חלקיו הפנימיים של המחשב, קרא את מידע הבטיחות שצורף למחשב ופעל על פי השלבים המפורטים בסעיף לפני העבודה על חלקיו [הפנימיים](#page-9-0) של המחשב. לאחר העבודה על חלקיו הפנימיים של המחשב, בצע את ההוראות בסעיף לאחר העבודה על חלקיו [הפנימיים של](#page-12-0) <mark>[המחשב](#page-12-0)</mark>. לקבלת מידע נוסף על נוהלי בטיחות מומלצים, עיין בדף הבית של התאימות לתקינה בכתובת www.dell.com/regulatory\_compliance

## הליך

- 1 החלק את כבל המקלדת לתוך המחבר שבלוח המערכת וסגור את התפס כדי להדק את הכבל.
- 2 הפוך את המקלדת, החלק את הלשוניות שבמקלדת לתוך החריצים שבמכלול משענת כף היד והכנס את המקלדת למקומה בנקישה.

### דרישות לאחר התהליך

החזר את [הסוללה](#page-14-0) למקומה.

## הסרת כיסוי הבסיס

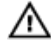

<span id="page-23-0"></span>אזהרה: לפני תחילת העבודה על חלקיו הפנימיים של המחשב, קרא את מידע הבטיחות שצורף למחשב ופעל על פי השלבים המפורטים בסעיף לפני העבודה על חלקיו [הפנימיים](#page-9-0) של המחשב. לאחר העבודה על חלקיו הפנימיים של המחשב, בצע את ההוראות בסעיף לאחר העבודה על חלקיו [הפנימיים של](#page-12-0) [המחשב](#page-12-0). לקבלת מידע נוסף על נוהלי בטיחות מומלצים, עיין בדף הבית של התאימות לתקינה בכתובת www.dell.com/regulatory\_compliance

**DØ** 

#### תנאים מוקדמים

- 1 הסר את [הסוללה](#page-13-0).
- 2 בצע את ההליך משלב 1 עד שלב 3 בסעיף "הסרת הכונן [האופטי](#page-15-0)".
	- הסר את [המקלדת](#page-19-0).  $3$

## הליך

1 הסר את חמשת הברגים (M2x5) שמהדקים את כיסוי הבסיס למכלול משענת כף היד.

הרם את התפס ונתק את כבל הכונן האופטי מהמחבר שבלוח המערכת.  $\bf 2$ 

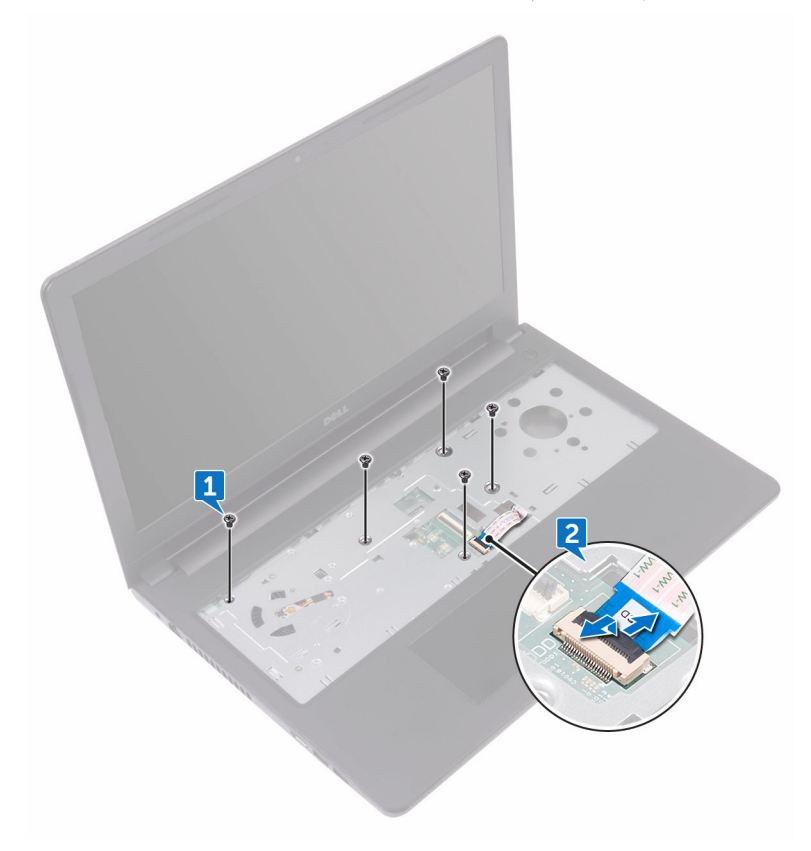

- סגור את הצג והפוך את המחשב.  $3$
- 4 הסר את שמונת הברגים (M2.5x8) שמהדקים את כיסוי הבסיס למכלול משענת כף היד.
	- ס הסר את שלושת הברגים (M2x2) שמהדקים את כיסוי הבסיס למכלול משענת כף היד.  ${\bf 5}$

 $\mathbf{P}$ C  $\boxed{6}$  $\mathbf{r}$ 400 T  $\overline{5}$ 

DEL

הסר את שני הברגים (M2x5) שמהדקים את כיסוי הבסיס למכלול משענת כף היד. 6

7 בעזרת להב פלסטיק, שחרר את כיסוי הבסיס ממכלול משענת כף היד.

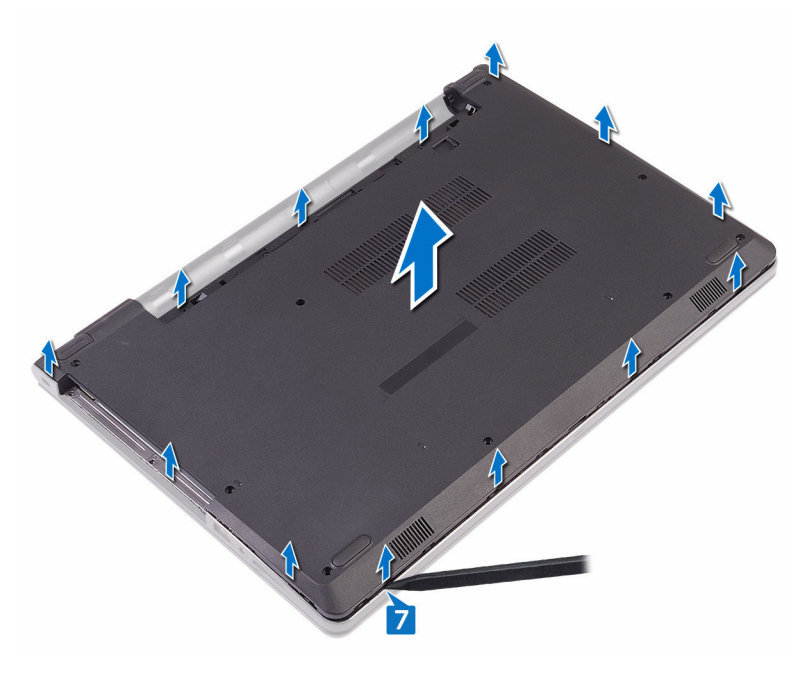

5 הפוך את כיסוי הבסיס.  $8$ 

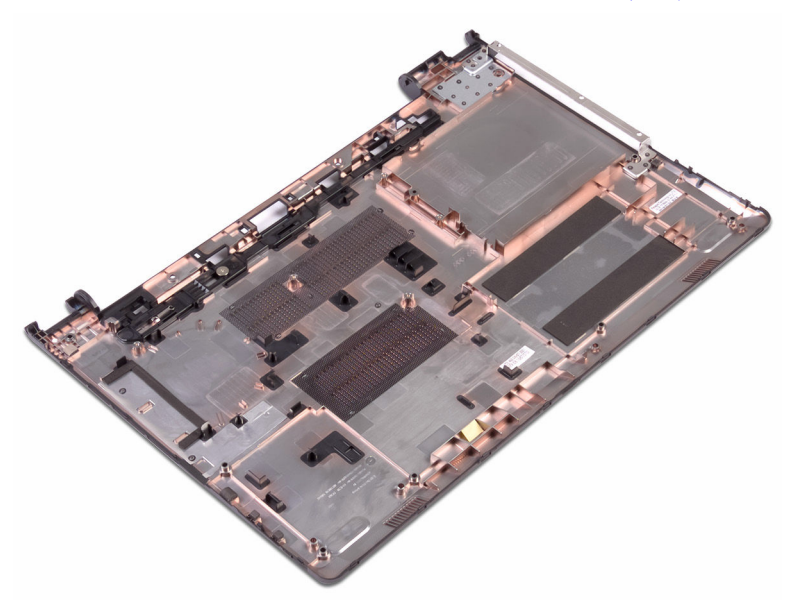

# החזרת כיסוי הבסיס למקומו

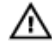

<span id="page-28-0"></span>אזהרה: לפני תחילת העבודה על חלקיו הפנימיים של המחשב, קרא את מידע הבטיחות שצורף למחשב ופעל על פי השלבים המפורטים בסעיף לפני העבודה על חלקיו [הפנימיים](#page-9-0) של המחשב. לאחר העבודה על חלקיו הפנימיים של המחשב, בצע את ההוראות בסעיף לאחר העבודה על חלקיו [הפנימיים של](#page-12-0) <mark>[המחשב](#page-12-0)</mark>. לקבלת מידע נוסף על נוהלי בטיחות מומלצים, עיין בדף הבית של התאימות לתקינה בכתובת www.dell.com/regulatory\_compliance

### הליך

- 1 החזר את חוצץ הכונן [האופטי](#page-33-0) למקומו.
	- הפוך את כיסוי הבסיס.  $\,$

הנח את כיסוי הבסיס על מכלול משענת כף היד ונתב את כבל הכונן האופטי דרך החריץ שבמכלול משענת  $\bf 3$ כף היד.

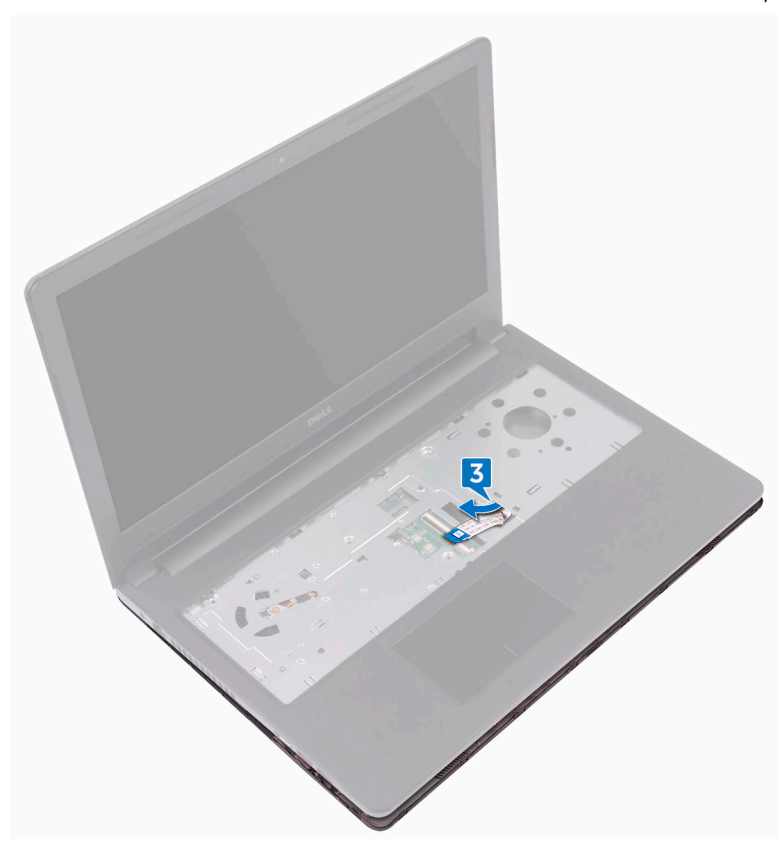

- 4 החלק את הלשוניות שבכיסוי הבסיס לתוך החריצים שבמכלול משענת כף היד והכנס את כיסוי הבסיס למקומו בנקישה.
- 5 החלק את כבל הכונן הקשיח לתוך המחבר שלו בלוח המערכת, ולחץ על התפס כלפי מטה כדי להדק את הכבל.
	- ס הברג חזרה את חמשת הברגים (M2x5) שמהדקים את מכלול משענת כף היד לכיסוי הבסיס.  $\,6\,$ 
		- סגור את הצג והפוך את המחשב.  $\overline{7}$
	- ס הברג חזרה את שלושת הברגים (M2x2) שמהדקים את כיסוי הבסיס למכלול משענת כף היד.  ${\bf 8}$ 
		- ס הברג חזרה את שני הברגים (12x5) שמהדקים את כיסוי הבסיס למכלול משענת כף היד.
	- 10 הברג חזרה את שמונת הברגים (M2.5x8) שמהדקים את כיסוי הבסיס למכלול משענת כף היד.

## דרישות לאחר התהליך

- 1 החזר את <u>[המקלדת](#page-22-0)</u> למקומה.
- <span id="page-30-0"></span> 2 בצע את ההליך משלב 4 עד שלב 5 בסעיף "החזרת הכונן [האופטי](#page-18-0) למקומו".
	- 3 החזר את <mark>[הסוללה](#page-14-0)</mark> למקומה.

# הסרת המפרד של הכונן האופטי

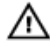

<span id="page-31-0"></span>אזהרה: לפני תחילת העבודה על חלקיו הפנימיים של המחשב, קרא את מידע הבטיחות שצורף למחשב ופעל על פי השלבים המפורטים בסעיף לפני העבודה על חלקיו [הפנימיים](#page-9-0) של המחשב. לאחר העבודה על חלקיו הפנימיים של המחשב, בצע את ההוראות בסעיף לאחר העבודה על חלקיו [הפנימיים של](#page-12-0) <mark>[המחשב](#page-12-0)</mark>. לקבלת מידע נוסף על נוהלי בטיחות מומלצים, עיין בדף הבית של התאימות לתקינה בכתובת www.dell.com/regulatory\_compliance

**DØ** 

#### תנאים מוקדמים

- הסר את [הסוללה](#page-13-0).<br>1
- 2 בצע את ההליך משלב 1 עד שלב 3 בסעיף "הסרת הכונן [האופטי](#page-15-0)".
	- הסר את [המקלדת](#page-19-0).  $3$
- 4 בצע את ההליך משלב 1 עד שלב 8 בסעיף "הסרת כיסוי [הבסיס](#page-23-0)".

## הליך

שחרר את החוצץ של הכונן האופטי מהלשוניות שבכיסוי הבסיס.

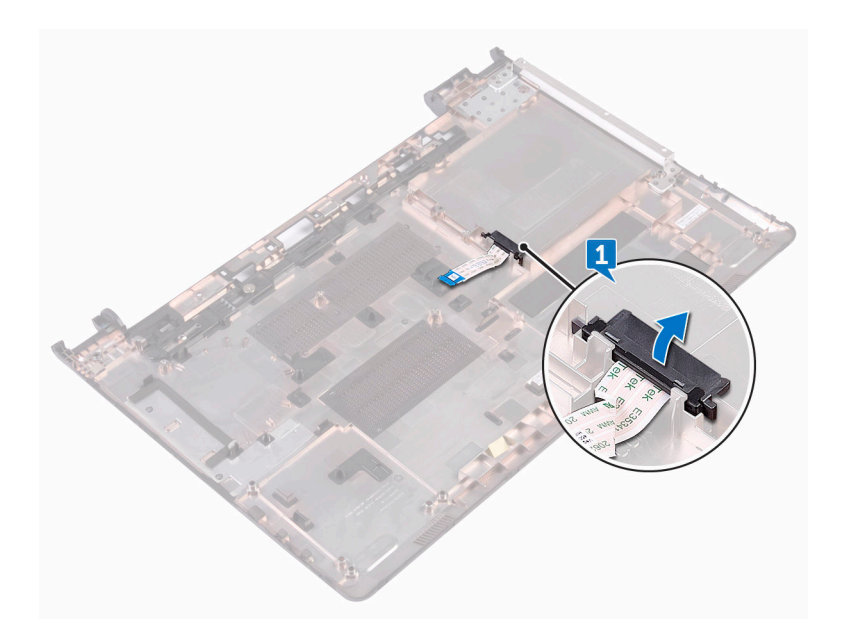

DE

## החזרת כיסוי הכונן האופטי למקומו

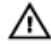

<span id="page-33-0"></span>אזהרה: לפני תחילת העבודה על חלקיו הפנימיים של המחשב, קרא את מידע הבטיחות שצורף למחשב ופעל על פי השלבים המפורטים בסעיף לפני העבודה על חלקיו [הפנימיים](#page-9-0) של המחשב. לאחר העבודה על חלקיו הפנימיים של המחשב, בצע את ההוראות בסעיף לאחר העבודה על חלקיו [הפנימיים של](#page-12-0) <mark>[המחשב](#page-12-0)</mark>. לקבלת מידע נוסף על נוהלי בטיחות מומלצים, עיין בדף הבית של התאימות לתקינה בכתובת www.dell.com/regulatory\_compliance

**DØ** 

## הליך

ישר את הלשוניות שבכיסוי הבסיס והכנס אותו למקומו בנקישה.

### דרישות לאחר התהליך

- 1 בצע את ההליך משלב 2 עד שלב 9 בסעיף "החזרת כיסוי הבסיס [למקומו](#page-28-0)".
	- 2 החזר את [המקלדת](#page-22-0) למקומה.
- "בצע את ההליך משלב 4 עד שלב 5 בסעיף "החזרת הכונן [האופטי](#page-18-0) למקומו".
	- 4 החזר את [הסוללה](#page-14-0) למקומה.

## הסרת הכונן הקשיח

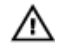

<span id="page-34-0"></span>אזהרה: לפני תחילת העבודה על חלקיו הפנימיים של המחשב, קרא את מידע הבטיחות שצורף למחשב ופעל על פי השלבים המפורטים בסעיף לפני העבודה על חלקיו [הפנימיים](#page-9-0) של המחשב. לאחר העבודה על חלקיו הפנימיים של המחשב, בצע את ההוראות בסעיף לאחר העבודה על חלקיו [הפנימיים של](#page-12-0) <mark>[המחשב](#page-12-0)</mark>. לקבלת מידע נוסף על נוהלי בטיחות מומלצים, עיין בדף הבית של התאימות לתקינה בכתובת .www.dell.com/regulatory\_compliance

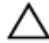

התראה: כוננים קשיחים הם רכיבים רגישים. נקוט משנה זהירות בעת טיפול בכונן הקשיח.

התראה: כדי להימנע מאובדן נתונים, אין להסיר את הכונן הקשיח כאשר המחשב פועל או נמצא במצב שינה.

#### תנאים מוקדמים

- הסר את [הסוללה](#page-13-0).<br>1
- 2 בצע את ההליך משלב 1 עד שלב 3 בסעיף "הסרת הכונן [האופטי](#page-15-0)".
	- 3 הסר את [המקלדת](#page-19-0).
	- 4 בצע את ההליך משלב 1 עד שלב 7 בסעיף "הסרת כיסוי [הבסיס](#page-23-0)".

### הליך

- 1 הרם את התפס ונתק את כבל הכונן הקשיח מלוח המערכת.
- ססר את ארבעת הברגים (M2x3) שמהדקים את מכלול הכונן הקשיח למכלול משענת כף היד.  $\,$

5 הרם והוצא את מכלול הכונן הקשיח ממכלול משענת כף היד.

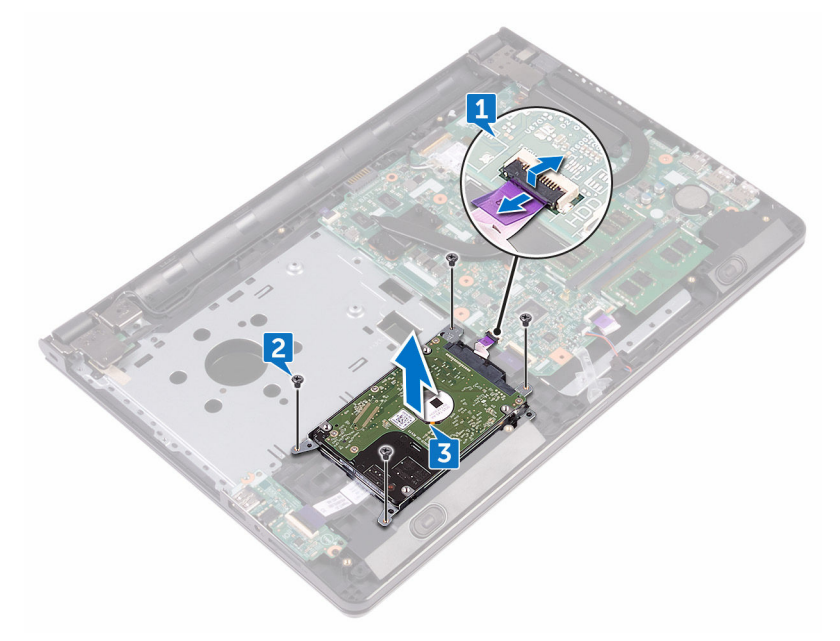

4 נתק את החוצץ ממכלול הכונן הקשיח.

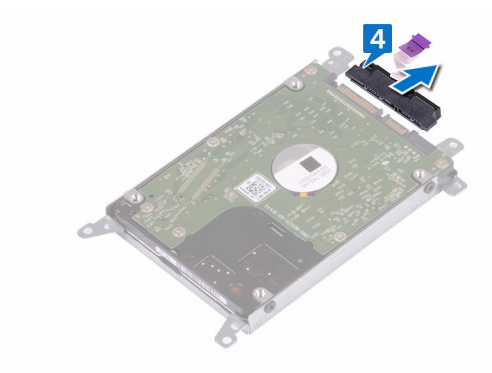

. הסר את ארבעת הברגים (M3x3) שמהדקים את תושבת הכונן הקשיח לכונן הקשיח.  ${\bf 5}$ 

DØ
6 הרם את הכונן הקשיח והוצא אותו ממסגרת הכונן הקשיח.

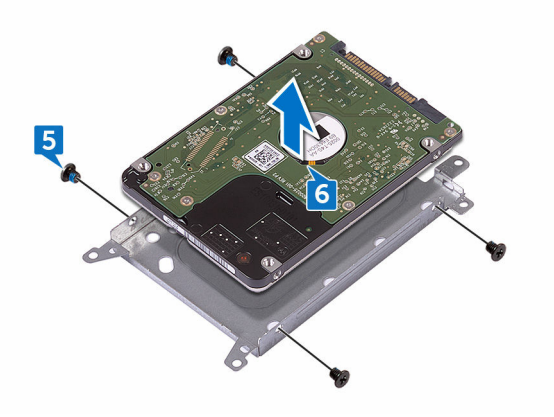

# החזרת הכונן הקשיח למקומו

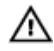

אזהרה: לפני תחילת העבודה על חלקיו הפנימיים של המחשב, קרא את מידע הבטיחות שצורף למחשב ופעל על פי השלבים המפורטים בסעיף לפני העבודה על חלקיו [הפנימיים](#page-9-0) של המחשב. לאחר העבודה על חלקיו הפנימיים של המחשב, בצע את ההוראות בסעיף לאחר העבודה על חלקיו [הפנימיים של](#page-12-0) <mark>[המחשב](#page-12-0)</mark>. לקבלת מידע נוסף על נוהלי בטיחות מומלצים, עיין בדף הבית של התאימות לתקינה בכתובת .www.dell.com/regulatory\_compliance

התראה: כוננים קשיחים הם רכיבים רגישים. נקוט משנה זהירות בעת טיפול בכונן הקשיח.

### הליך

- 1 ישר את חורי הברגים שבתושבת הכונן הקשיח עם חורי הברגים שבכונן הקשיח.
- . הברג חזרה את ארבעת הברגים (M3x3) שמהדקים את תושבת הכונן הקשיח לכונן הקשיח.
	- 3 חבר את החוצץ לכונן הקשיח.
- 4 הנח את מכלול הכונן הקשיח בתוך מכלול משענת כף היד ויישר את חורי הברגים שבמכלול הכונן הקשיח עם חורי הברגים שבמכלול משענת כף היד.
	- 5 הברג חזרה את ארבעת הברגים) 3x2M) שמהדקים את מכלול הכונן הקשיח למכלול משענת כף היד.
- 6 החלק את כבל הכונן הקשיח לתוך המחבר שלו בלוח המערכת, ולחץ על התפס כלפי מטה כדי להדק את הכבל.

**DØ** 

- 1 בצע את ההליך משלב 2 עד שלב 8 בסעיף "החזרת כיסוי הבסיס [למקומו](#page-28-0)".
	- 2 החזר את [המקלדת](#page-22-0) למקומה.
- 3 בצע את ההליך משלב 4 עד שלב 5 בסעיף "החזרת הכונן [האופטי](#page-18-0) למקומו".
	- 4 החזר את [הסוללה](#page-14-0) למקומה.

# הסרת מודולי הזיכרון

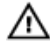

<span id="page-38-0"></span>אזהרה: לפני תחילת העבודה על חלקיו הפנימיים של המחשב, קרא את מידע הבטיחות שצורף למחשב ופעל על פי השלבים המפורטים בסעיף לפני העבודה על חלקיו [הפנימיים](#page-9-0) של המחשב. לאחר העבודה על חלקיו הפנימיים של המחשב, בצע את ההוראות בסעיף לאחר העבודה על חלקיו [הפנימיים של](#page-12-0) <mark>[המחשב](#page-12-0)</mark>. לקבלת מידע נוסף על נוהלי בטיחות מומלצים, עיין בדף הבית של התאימות לתקינה בכתובת www.dell.com/regulatory\_compliance

#### תנאים מוקדמים

- 1 הסר את [הסוללה](#page-13-0).
- 2 בצע את ההליך משלב 1 עד שלב 3 בסעיף "הסרת הכונן [האופטי](#page-15-0)".
	- הסר את [המקלדת](#page-19-0).  $3$
- 4 בצע את ההליך משלב 1 עד שלב 7 בסעיף "הסרת כיסוי [הבסיס](#page-23-0)".

## הליך

 1 באמצעות קצות האצבעות, הפרד בעדינות זה מזה את תפסי ההידוק שבשני קצות חריץ מודול הזיכרון, עד שמודול הזיכרון יישלף ממקומו.

2 החלק והסר את מודול הזיכרון מחריץ מודול הזיכרון.

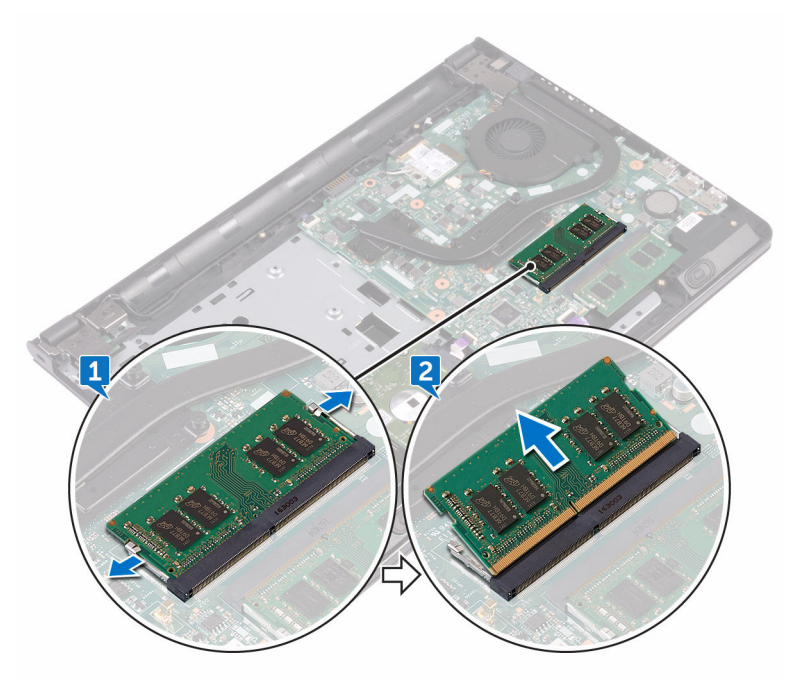

DE

# החזרת מודולי הזיכרון למקומם

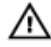

אזהרה: לפני תחילת העבודה על חלקיו הפנימיים של המחשב, קרא את מידע הבטיחות שצורף למחשב ופעל על פי השלבים המפורטים בסעיף לפני העבודה על חלקיו [הפנימיים](#page-9-0) של המחשב. לאחר העבודה על חלקיו הפנימיים של המחשב, בצע את ההוראות בסעיף לאחר העבודה על חלקיו [הפנימיים של](#page-12-0) <mark>[המחשב](#page-12-0)</mark>. לקבלת מידע נוסף על נוהלי בטיחות מומלצים, עיין בדף הבית של התאימות לתקינה בכתובת www.dell.com/regulatory\_compliance

### הליך

 1 ישר את החריץ שבמודול הזיכרון עם הלשונית שבחריץ מודול הזיכרון והחלק אותו בחוזקה לתוך החריץ בזווית.

2 לחץ על מודול הזיכרון כלפי מטה עד שיינעל במקומו בנקישה.

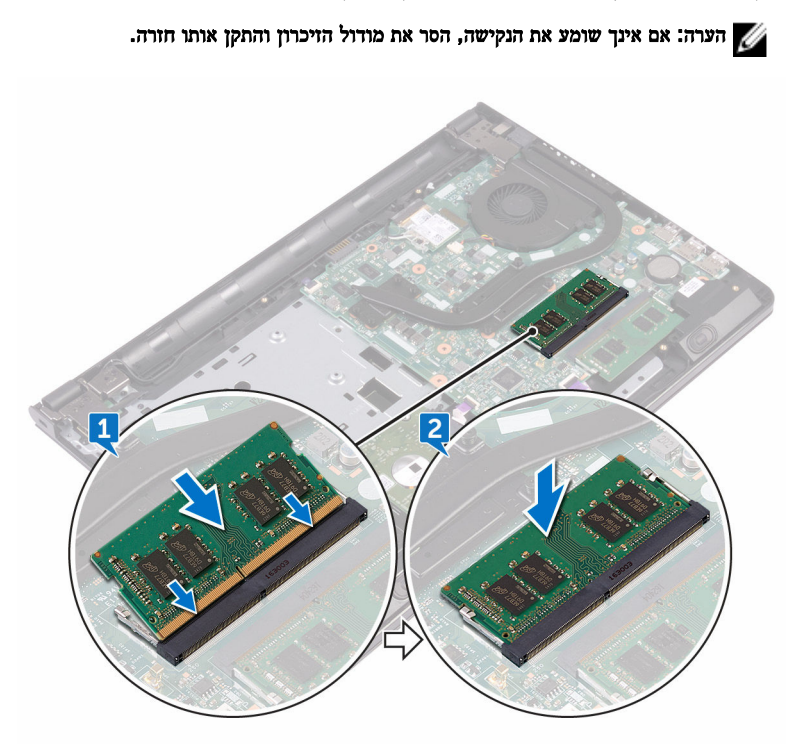

## דרישות לאחר התהליך

- 1 בצע את ההליך משלב 2 עד שלב 8 בסעיף "החזרת כיסוי הבסיס [למקומו](#page-28-0)".
	- 2 החזר את [המקלדת](#page-22-0) למקומה.
- 3 בצע את ההליך משלב 4 עד שלב 5 בסעיף "החזרת הכונן [האופטי](#page-18-0) למקומו".

DØ

4 החזר את [הסוללה](#page-14-0) למקומה.

# הסרת כרטיס האלחוט

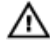

<span id="page-42-0"></span>אזהרה: לפני תחילת העבודה על חלקיו הפנימיים של המחשב, קרא את מידע הבטיחות שצורף למחשב ופעל על פי השלבים המפורטים בסעיף לפני העבודה על חלקיו [הפנימיים](#page-9-0) של המחשב. לאחר העבודה על חלקיו הפנימיים של המחשב, בצע את ההוראות בסעיף לאחר העבודה על חלקיו [הפנימיים של](#page-12-0) <mark>[המחשב](#page-12-0)</mark>. לקבלת מידע נוסף על נוהלי בטיחות מומלצים, עיין בדף הבית של התאימות לתקינה בכתובת www.dell.com/regulatory\_compliance

#### תנאים מוקדמים

- הסר את [הסוללה](#page-13-0).<br>1
- 2 בצע את ההליך משלב 1 עד שלב 3 בסעיף "הסרת הכונן [האופטי](#page-15-0)".
	- הסר את [המקלדת](#page-19-0).  $3$
- 4 בצע את ההליך משלב 1 עד שלב 7 בסעיף "הסרת כיסוי [הבסיס](#page-23-0)".

## הליך

- 1 הסר את הבורג (M2x3) שמהדק את תושבת כרטיס האלחוט לכרטיס האלחוט וללוח המערכת.
	- ם הסר את תושבת כרטיס האלחוט מכרטיס האלחוט.  $\,$ 
		- 3 נתק את כבלי האנטנה מכרטיס האלחוט.

4 החלק והוצא את כרטיס האלחוט מחריץ כרטיס האלחוט.

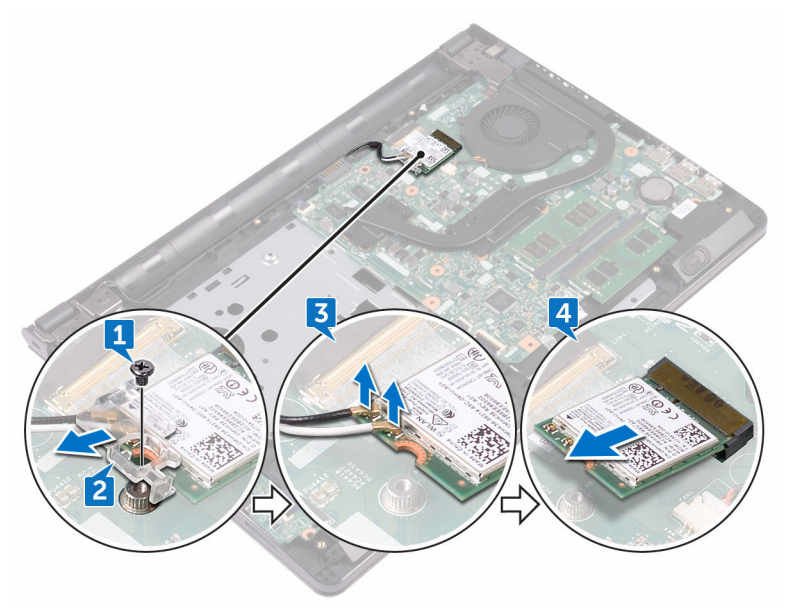

,<br>D≪Ll

# החזרת כרטיס האלחוט למקומו

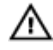

אזהרה: לפני תחילת העבודה על חלקיו הפנימיים של המחשב, קרא את מידע הבטיחות שצורף למחשב ופעל על פי השלבים המפורטים בסעיף לפני העבודה על חלקיו [הפנימיים](#page-9-0) של המחשב. לאחר העבודה על חלקיו הפנימיים של המחשב, בצע את ההוראות בסעיף לאחר העבודה על חלקיו [הפנימיים של](#page-12-0) <mark>[המחשב](#page-12-0)</mark>. לקבלת מידע נוסף על נוהלי בטיחות מומלצים, עיין בדף הבית של התאימות לתקינה בכתובת www.dell.com/regulatory\_compliance

#### הליך

התראה: כדי למנוע פגיעה בכרטיס האלחוט, אל תניח כבלים מתחתיו.

- 1 ישר את החריץ בכרטיס האלחוט עם הלשונית שבחריץ כרטיס האלחוט.
	- 2 החלק את כרטיס האלחוט בזווית לתוך חריץ כרטיס האלחוט.

3 חבר את כבלי האנטנה לכרטיס האלחוט.

הטבלה הבאה מספקת את סכמת הצבעים של כבלי האנטנה עבור כרטיס האלחוט שנתמך על-ידי המחשב: טבלה 2 . סכמת הצבעים של כבלי האנטנה

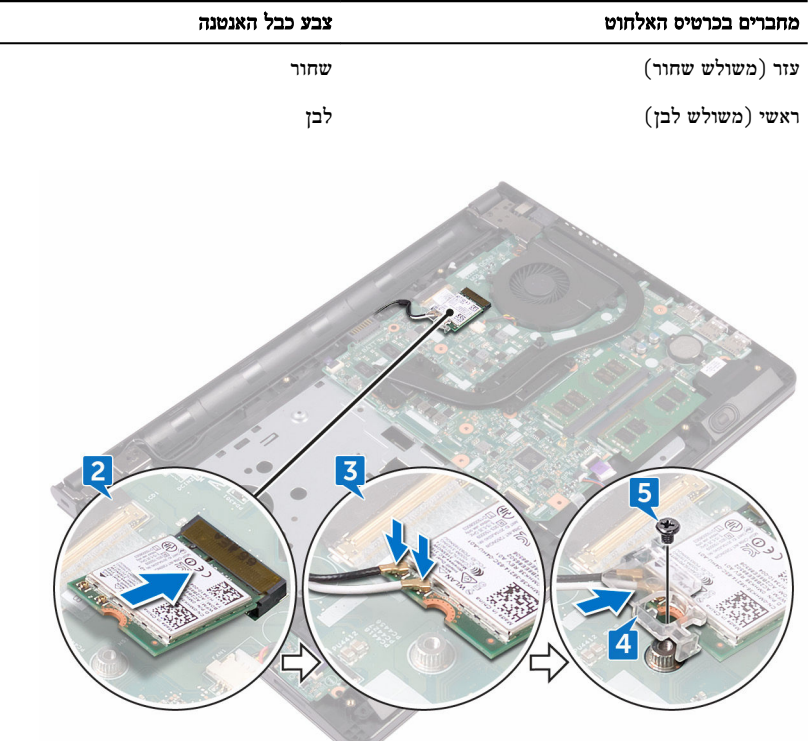

- 4 ישר את חור הבורג שבתושבת כרטיס האלחוט עם חור הבורג שבכרטיס האלחוט ולוח המערכת.
- הברג חזרה את הבורג (M2x3) שמהדק את תושבת כרטיס האלחוט לכרטיס האלחוט וללוח המערכת.  ${\bf 5}$

DØ

- 1 בצע את ההליך משלב 2 עד שלב 8 בסעיף "החזרת כיסוי הבסיס [למקומו](#page-28-0)".
	- 2 החזר את [המקלדת](#page-22-0) למקומה.
- 3 בצע את ההליך משלב 4 עד שלב 5 בסעיף "החזרת הכונן [האופטי](#page-18-0) למקומו".
	- 4 החזר את [הסוללה](#page-14-0) למקומה.

# הסרת לוח לחצן ההפעלה

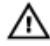

אזהרה: לפני תחילת העבודה על חלקיו הפנימיים של המחשב, קרא את מידע הבטיחות שצורף למחשב ופעל על פי השלבים המפורטים בסעיף לפני העבודה על חלקיו [הפנימיים](#page-9-0) של המחשב. לאחר העבודה על חלקיו הפנימיים של המחשב, בצע את ההוראות בסעיף לאחר העבודה על חלקיו [הפנימיים של](#page-12-0) <mark>[המחשב](#page-12-0)</mark>. לקבלת מידע נוסף על נוהלי בטיחות מומלצים, עיין בדף הבית של התאימות לתקינה בכתובת www.dell.com/regulatory\_compliance

#### תנאים מוקדמים

- הסר את [הסוללה](#page-13-0).<br>1
- 2 בצע את ההליך משלב 1 עד שלב 3 בסעיף "הסרת הכונן [האופטי](#page-15-0)".
	- הסר את [המקלדת](#page-19-0).  $3$
- 4 בצע את ההליך משלב 1 עד שלב 7 בסעיף "הסרת כיסוי [הבסיס](#page-23-0)".

### הליך

1 הסר את שני הברגים (M2.5x8) שמהדקים את ציר הצג למכלול משענת כף היד.

2 פתח את הציר בזווית של 90 מעלות.

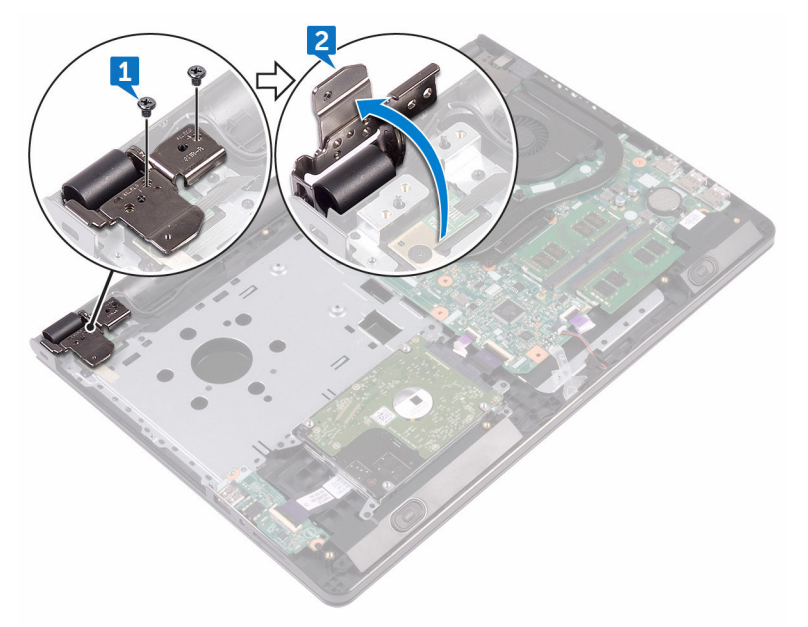

DØ

- 3 הרם את התפס ונתק את כבל לוח לחצן ההפעלה מלוח המערכת.
- 4 הסר את הבורג (M2x2) שמהדק את לוח לחצן ההפעלה למכלול משענת כף היד.
	- קלף את סרט ההדבקה שמהדק את לוח לחצן ההפעלה למכלול משענת כף היד.  ${\bf 5}$ 
		- החלק והסר את לוח לחצן ההפעלה מהלשונית שעל מכלול משענת כף היד.  $\mathbf 6$

7 רשום את ניתוב הכבל של לוח לחצן ההפעלה ומשוך והפרד אותו ממכלול משענת כף היד.

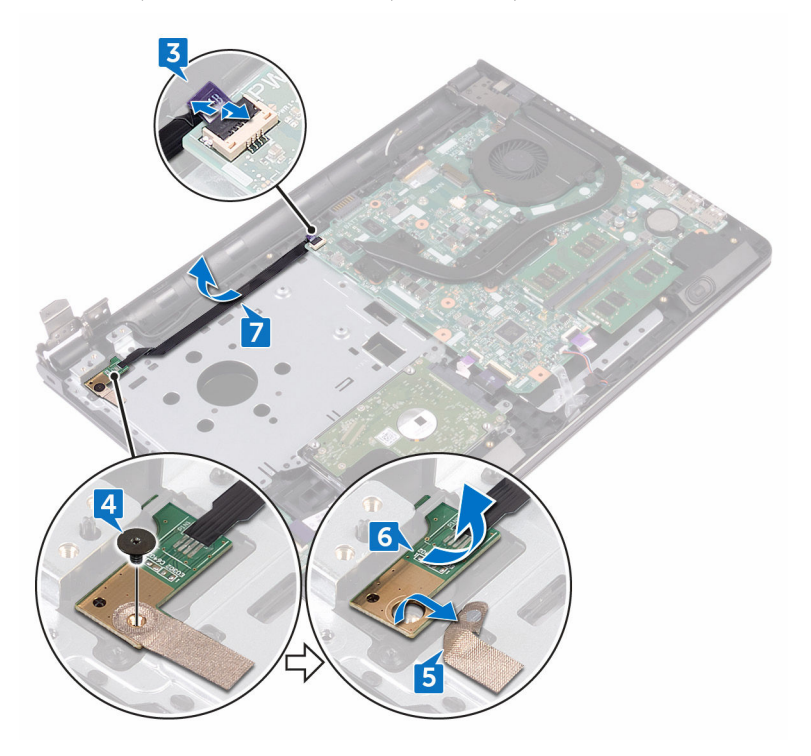

# החזרת לוח לחצן ההפעלה למקומו

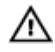

אזהרה: לפני תחילת העבודה על חלקיו הפנימיים של המחשב, קרא את מידע הבטיחות שצורף למחשב ופעל על פי השלבים המפורטים בסעיף לפני העבודה על חלקיו [הפנימיים](#page-9-0) של המחשב. לאחר העבודה על חלקיו הפנימיים של המחשב, בצע את ההוראות בסעיף לאחר העבודה על חלקיו [הפנימיים של](#page-12-0) <mark>[המחשב](#page-12-0)</mark>. לקבלת מידע נוסף על נוהלי בטיחות מומלצים, עיין בדף הבית של התאימות לתקינה בכתובת .www.dell.com/regulatory\_compliance

### הליך

- 1 החלק את לוח לחצן ההפעלה מתחת ללשונית שבמשענת כף היד ויישר את חור הבורג בלוח לחצן ההפעלה עם חור הבורג במשענת כף היד.
	- סמהדק את לוח לחצן ההפעלה למכלול משענת כף היד. (2x2) הברג הזרה את הבורג
		- 5 הצמד את סרט ההדבקה שמהדק את לוח לחצן ההפעלה למכלול משענת כף היד.
			- 4 נתב את הכבל של לוח לחצן ההפעלה דרך החריץ שבמכלול משענת כף היד.
- החלק את כבל לוח לחצן ההפעלה לתוך המחבר שלו בלוח המערכת, ולחץ כלפי מטה על התפס כדי להדק $5\,$ את הכבל.

**DØ** 

- 6 סגור את צירי הצג.
- 7 ישר את חורי הברגים שבצירי הצג עם חורי הברגים שבמכלול משענת כף היד.
- סמהדקים את צירי הצג למכלול משענת כף היד. (3x2.5x8) הברג חזרה את שני הברגים (3x2.5x8) הברג

- 1 בצע את ההליך משלב 2 עד שלב 8 בסעיף "החזרת כיסוי הבסיס [למקומו](#page-28-0)".
	- 2 החזר את [המקלדת](#page-22-0) למקומה.
- "בצע את ההליך משלב 4 עד שלב 5 בסעיף "<u>החזרת הכונן [האופטי](#page-18-0) למקומו</u>
	- 4 החזר את [הסוללה](#page-14-0) למקומה.

# הסרת הרמקולים

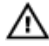

אזהרה: לפני תחילת העבודה על חלקיו הפנימיים של המחשב, קרא את מידע הבטיחות שצורף למחשב ופעל על פי השלבים המפורטים בסעיף לפני העבודה על חלקיו [הפנימיים](#page-9-0) של המחשב. לאחר העבודה על חלקיו הפנימיים של המחשב, בצע את ההוראות בסעיף לאחר העבודה על חלקיו [הפנימיים של](#page-12-0) <mark>[המחשב](#page-12-0)</mark>. לקבלת מידע נוסף על נוהלי בטיחות מומלצים, עיין בדף הבית של התאימות לתקינה בכתובת www.dell.com/regulatory\_compliance

#### תנאים מוקדמים

- הסר את [הסוללה](#page-13-0).<br>1
- 2 בצע את ההליך משלב 1 עד שלב 3 בסעיף "הסרת הכונן [האופטי](#page-15-0)".
	- הסר את [המקלדת](#page-19-0).  $3$
- 4 בצע את ההליך משלב 1 עד שלב 7 בסעיף "הסרת כיסוי [הבסיס](#page-23-0)".

## הליך

- 1 נתק את כבל הרמקול מלוח המערכת.
- משוך והפרד את הסרט שמהדק את כבל הרמקול למכלול משענת כף היד.

3 רשום את ניתוב כבל הרמקול והרם את הרמקולים עם כבל הרמקול ממכלול משענת כף היד.

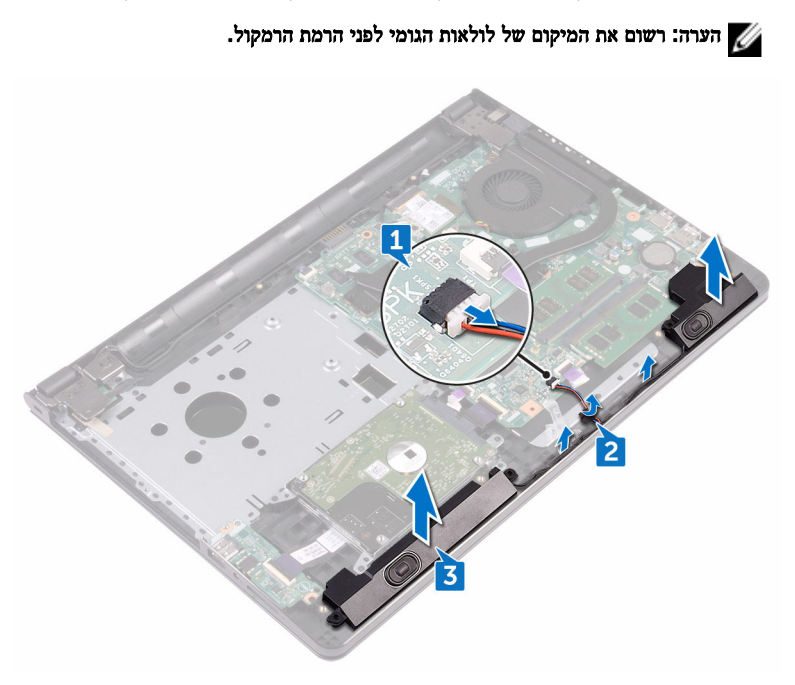

DØ

# החזרת הרמקולים למקומם

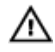

אזהרה: לפני תחילת העבודה על חלקיו הפנימיים של המחשב, קרא את מידע הבטיחות שצורף למחשב ופעל על פי השלבים המפורטים בסעיף לפני העבודה על חלקיו [הפנימיים](#page-9-0) של המחשב. לאחר העבודה על חלקיו הפנימיים של המחשב, בצע את ההוראות בסעיף לאחר העבודה על חלקיו [הפנימיים של](#page-12-0) <mark>[המחשב](#page-12-0)</mark>. לקבלת מידע נוסף על נוהלי בטיחות מומלצים, עיין בדף הבית של התאימות לתקינה בכתובת .www.dell.com/regulatory\_compliance

### הליך

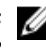

הערה: לולאות הגומי עלולות להתחמם בעת החלפת הרמקול. וודא שלולאות הגומי נמצאים במקומם לאחר הכנסת הרמקול ללוח המערכת.

- 1 ישר את הרמקולים באמצעות בליטות היישור שבמכלול משענת כף היד והכנס את הרמקולים למקומם בנקישה.
	- 2 נתב את כבל הרמקולים דרך מכווני הניתוב במכלול משענת כף היד.
		- 3 חבר את כבל הרמקול ללוח המערכת.
	- 4 הצמד את הסרט שמהדק את כבל הרמקול למכלול משענת כף היד.

- 1 בצע את ההליך משלב 2 עד שלב 8 בסעיף "החזרת כיסוי הבסיס [למקומו](#page-28-0)".
	- החזר את [המקלדת](#page-22-0) למקומה.<br>2
- 3 בצע את ההליך משלב 4 עד שלב 5 בסעיף "החזרת הכונן [האופטי](#page-18-0) למקומו".
	- 4 החזר את [הסוללה](#page-14-0) למקומה.

# הסרת לוח הקלט/פלט

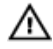

אזהרה: לפני תחילת העבודה על חלקיו הפנימיים של המחשב, קרא את מידע הבטיחות שצורף למחשב ופעל על פי השלבים המפורטים בסעיף לפני העבודה על חלקיו [הפנימיים](#page-9-0) של המחשב. לאחר העבודה על חלקיו הפנימיים של המחשב, בצע את ההוראות בסעיף לאחר העבודה על חלקיו [הפנימיים של](#page-12-0) <mark>[המחשב](#page-12-0)</mark>. לקבלת מידע נוסף על נוהלי בטיחות מומלצים, עיין בדף הבית של התאימות לתקינה בכתובת www.dell.com/regulatory\_compliance.

**DØ** 

#### תנאים מוקדמים

- 1 הסר את [הסוללה](#page-13-0).
- 2 בצע את ההליך משלב 1 עד שלב 3 בסעיף "הסרת הכונן [האופטי](#page-15-0)".
	- הסר את [המקלדת](#page-19-0).  $3$
- 4 בצע את ההליך משלב 1 עד שלב 7 בסעיף "הסרת כיסוי [הבסיס](#page-23-0)".

### הליך

- 1 הרם את התפס ונתק את כבל לוח הקלט/פלט מלוח הקלט/פלט.
- סר את הבורג (M2x3) שמהדק את לוח הקלט/פלט למכלול משענת כף היד.  $\,$
- 3 לחץ על לשונית ההידוק כדי לשחרר את לוח הקלט/פלט ממכלול משענת כף היד.

4 הרם והוצא את לוח הקלט/פלט ממכלול משענת כף היד.

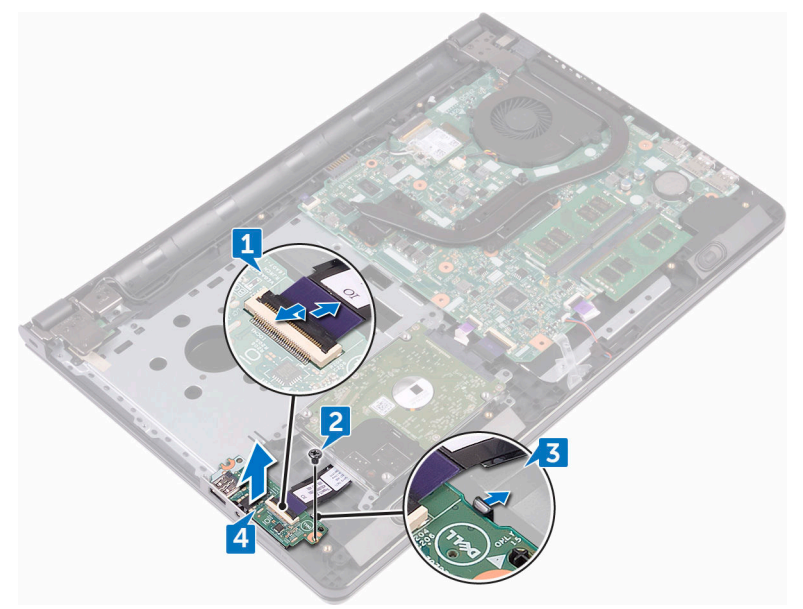

DEL

# החזרת לוח הקלט/פלט למקומו

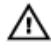

אזהרה: לפני תחילת העבודה על חלקיו הפנימיים של המחשב, קרא את מידע הבטיחות שצורף למחשב ופעל על פי השלבים המפורטים בסעיף לפני העבודה על חלקיו [הפנימיים](#page-9-0) של המחשב. לאחר העבודה על חלקיו הפנימיים של המחשב, בצע את ההוראות בסעיף לאחר העבודה על חלקיו [הפנימיים של](#page-12-0) <mark>[המחשב](#page-12-0)</mark>. לקבלת מידע נוסף על נוהלי בטיחות מומלצים, עיין בדף הבית של התאימות לתקינה בכתובת .www.dell.com/regulatory\_compliance

## הליך

 1 בעזרת בליטות היישור, הנח את לוח הקלט/פלט על מכלול משענת כף היד והכנס את לוח הקלט/פלט למקומו.

DØ

- 2 החלק את כבל לוח הקלט/פלט לתוך המחבר שלו ולחץ על התפס כדי להדק את הכבל במקומו.
	- 3 הברג חזרה את הבורג (M2x3) שמהדק את לוח הקלט/פלט למכלול משענת כף היד.

- 1 בצע את ההליך משלב 2 עד שלב 8 בסעיף "החזרת כיסוי הבסיס [למקומו](#page-28-0)".
	- 2 החזר את [המקלדת](#page-22-0) למקומה.
- "בצע את ההליך משלב 4 עד שלב 5 בסעיף "החזרת הכונן [האופטי](#page-18-0) למקומו".
	- 4 החזר את [הסוללה](#page-14-0) למקומה.

# הסרת סוללת המטבע

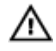

אזהרה: לפני תחילת העבודה על חלקיו הפנימיים של המחשב, קרא את מידע הבטיחות שצורף למחשב ופעל על פי השלבים המפורטים בסעיף לפני העבודה על חלקיו [הפנימיים](#page-9-0) של המחשב. לאחר העבודה על חלקיו הפנימיים של המחשב, בצע את ההוראות בסעיף לאחר העבודה על חלקיו [הפנימיים של](#page-12-0) <mark>[המחשב](#page-12-0)</mark>. לקבלת מידע נוסף על נוהלי בטיחות מומלצים, עיין בדף הבית של התאימות לתקינה בכתובת www.dell.com/regulatory\_compliance

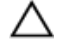

התראה: הוצאת סוללת המטבע מאפסת את הגדרות ה BIOS- להגדרות ברירת מחדל. מומלץ לשים לב מהן הגדרות ה BIOS- הקיימות לפני הוצאת סוללת המטבע.

#### תנאים מוקדמים

- 1 הסר את [הסוללה](#page-13-0).
- 2 בצע את ההליך משלב 1 עד שלב 3 בסעיף "הסרת הכונן [האופטי](#page-15-0)".
	- 5 הסר את [המקלדת](#page-19-0).
	- 4 בצע את ההליך משלב 1 עד שלב 7 בסעיף "הסרת כיסוי [הבסיס](#page-23-0)".

## הליך

בעזרת להב פלסטיק, הוצא בעדינות את סוללת המטבע מתוך שקע הסוללה.

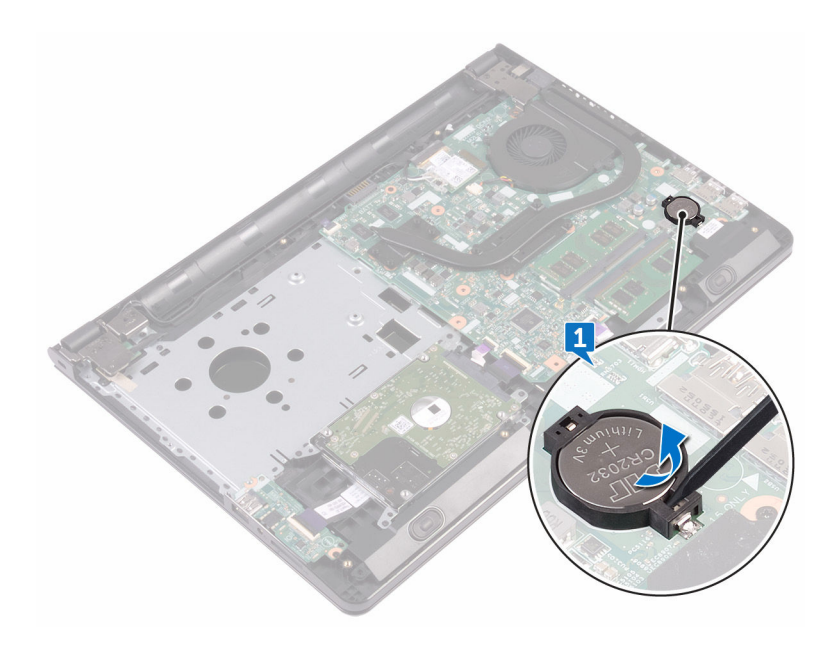

# החזרת סוללת המטבע למקומה

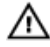

אזהרה: לפני תחילת העבודה על חלקיו הפנימיים של המחשב, קרא את מידע הבטיחות שצורף למחשב ופעל על פי השלבים המפורטים בסעיף לפני העבודה על חלקיו [הפנימיים](#page-9-0) של המחשב. לאחר העבודה על חלקיו הפנימיים של המחשב, בצע את ההוראות בסעיף לאחר העבודה על חלקיו [הפנימיים של](#page-12-0) <mark>[המחשב](#page-12-0)</mark>. לקבלת מידע נוסף על נוהלי בטיחות מומלצים, עיין בדף הבית של התאימות לתקינה בכתובת www.dell.com/regulatory\_compliance

## הליך

אחוז את סוללת המטבע כאשר הצד החיובי כלפי מעלה והכנס אותה בנקישה לתוך שקע הסוללה.

- 1 בצע את ההליך משלב 2 עד שלב 8 בסעיף "החזרת כיסוי הבסיס [למקומו](#page-28-0)".
	- 2 החזר את [המקלדת](#page-22-0) למקומה.
- "בצע את ההליך משלב 4 עד שלב 5 בסעיף "החזרת הכונן [האופטי](#page-18-0) למקומו".
	- 4 החזר את [הסוללה](#page-14-0) למקומה.

## הסרת גוף הקירור

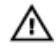

<span id="page-59-0"></span>אזהרה: לפני תחילת העבודה על חלקיו הפנימיים של המחשב, קרא את מידע הבטיחות שצורף למחשב ופעל על פי השלבים המפורטים בסעיף לפני העבודה על חלקיו [הפנימיים](#page-9-0) של המחשב. לאחר העבודה על חלקיו הפנימיים של המחשב, בצע את ההוראות בסעיף לאחר העבודה על חלקיו [הפנימיים של](#page-12-0) <mark>[המחשב](#page-12-0)</mark>. לקבלת מידע נוסף על נוהלי בטיחות מומלצים, עיין בדף הבית של התאימות לתקינה בכתובת .www.dell.com/regulatory\_compliance

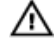

אזהרה: גוף הקירור עשוי להתחמם במהלך פעולה רגילה. המתן מספיק זמן עד שגוף הקירור יתקרר , לפני שתיגע בו.

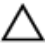

התראה: לקירור מרבי של המעבד, אין לגעת באזורים מעבירי החום בגוף הקירור. השמן שנמצא על העור עלול להפחית את יכולת העברת החום של המשחה התרמית.

#### תנאים מוקדמים

- 1 הסר את [הסוללה](#page-13-0).
- 2 בצע את ההליך משלב 1 עד שלב 3 בסעיף "הסרת הכונן [האופטי](#page-15-0)".
	- 3 הסר את [המקלדת](#page-19-0).
	- 4 בצע את ההליך משלב 1 עד שלב 7 בסעיף "הסרת כיסוי [הבסיס](#page-23-0)".

### הליך

1 הסר את בורגי החיזוק שמהדקים את גוף הקירור ללוח המערכת.

הרם את גוף הקירור והוצא אותו מלוח המערכת.  $\,$ מצורפים: שמונה ברגים

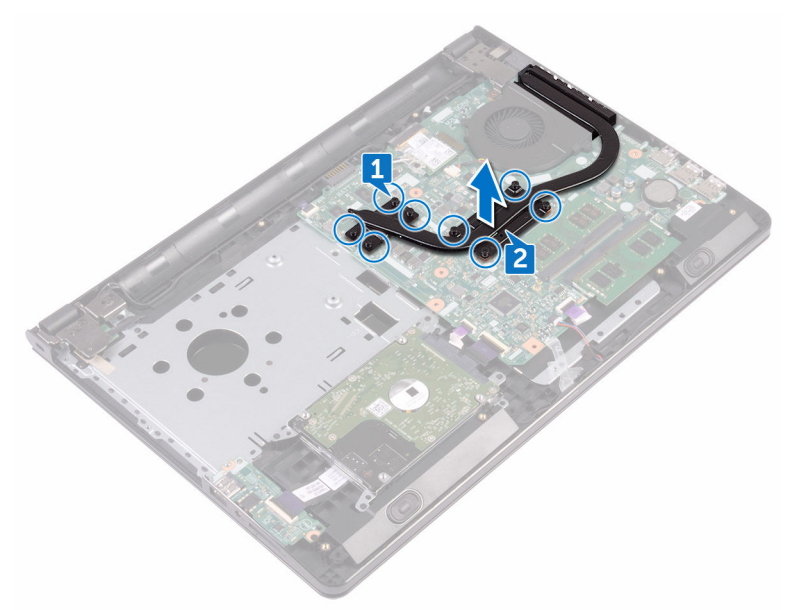

בנפרד: ארבעה ברגים

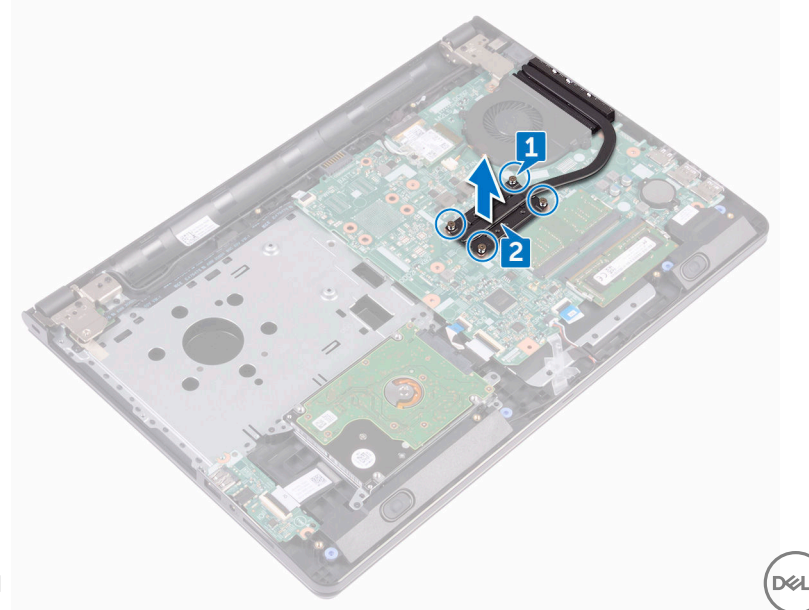

# החזרת גוף הקירור למקומו

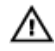

אזהרה: לפני תחילת העבודה על חלקיו הפנימיים של המחשב, קרא את מידע הבטיחות שצורף למחשב ופעל על פי השלבים המפורטים בסעיף לפני העבודה על חלקיו [הפנימיים](#page-9-0) של המחשב. לאחר העבודה על חלקיו הפנימיים של המחשב, בצע את ההוראות בסעיף לאחר העבודה על חלקיו [הפנימיים של](#page-12-0) <mark>[המחשב](#page-12-0)</mark>. לקבלת מידע נוסף על נוהלי בטיחות מומלצים, עיין בדף הבית של התאימות לתקינה בכתובת www.dell.com/regulatory\_compliance.

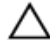

התראה: יישור לא נכון של גוף הקירור עלול לגרום נזק ללוח המערכת ולמעבד.

הערה: ניתן לעשות שימוש חוזר במשחה התרמית המקורית, בתנאי שלוח המערכת וגוף הקירור המקוריים מותקנים מחדש יחד. אם לוח המערכת או גוף הקירור מוחלפים, השתמש ברפידה התרמית הכלולה בערכה כדי להבטיח מוליכות תרמית.

DØ

#### הליך

- 1 יישר את הברגים שבגוף הקירור עם חורי הברגים שבלוח המערכת.
- 2 הברג חזרה את בורגי החיזוק שמהדקים את גוף הקירור ללוח המערכת.

מצורפים: שמונה ברגים

בנפרד: ארבעה ברגים

- 1 בצע את ההליך משלב 2 עד שלב 8 בסעיף "החזרת כיסוי הבסיס [למקומו](#page-28-0)".
	- 2 החזר את [המקלדת](#page-22-0) למקומה.
- "בצע את ההליך משלב 4 עד שלב 5 בסעיף "החזרת הכונן [האופטי](#page-18-0) למקומו".
	- 4 החזר את [הסוללה](#page-14-0) למקומה.

## הסרת המאוורר

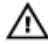

<span id="page-62-0"></span>אזהרה: לפני תחילת העבודה על חלקיו הפנימיים של המחשב, קרא את מידע הבטיחות שצורף למחשב ופעל על פי השלבים המפורטים בסעיף לפני העבודה על חלקיו [הפנימיים](#page-9-0) של המחשב. לאחר העבודה על חלקיו הפנימיים של המחשב, בצע את ההוראות בסעיף לאחר העבודה על חלקיו [הפנימיים של](#page-12-0) <mark>[המחשב](#page-12-0)</mark>. לקבלת מידע נוסף על נוהלי בטיחות מומלצים, עיין בדף הבית של התאימות לתקינה בכתובת www.dell.com/regulatory\_compliance

#### תנאים מוקדמים

- הסר את [הסוללה](#page-13-0).<br>1
- 2 בצע את ההליך משלב 1 עד שלב 3 בסעיף "הסרת הכונן [האופטי](#page-15-0)".
	- הסר את [המקלדת](#page-19-0).  $3$
- 4 בצע את ההליך משלב 1 עד שלב 7 בסעיף "הסרת כיסוי [הבסיס](#page-23-0)".

### הליך

- 1 נתק את כבל המאוורר מלוח המערכת.
- סר את שני הברגים (1x2x5) שמהדקים את המאוורר למכלול משענת כף היד.  $\,$

ס הרם הוצא את המאוורר ממכלול משענת כף היד.  $\mathbf 3$ 

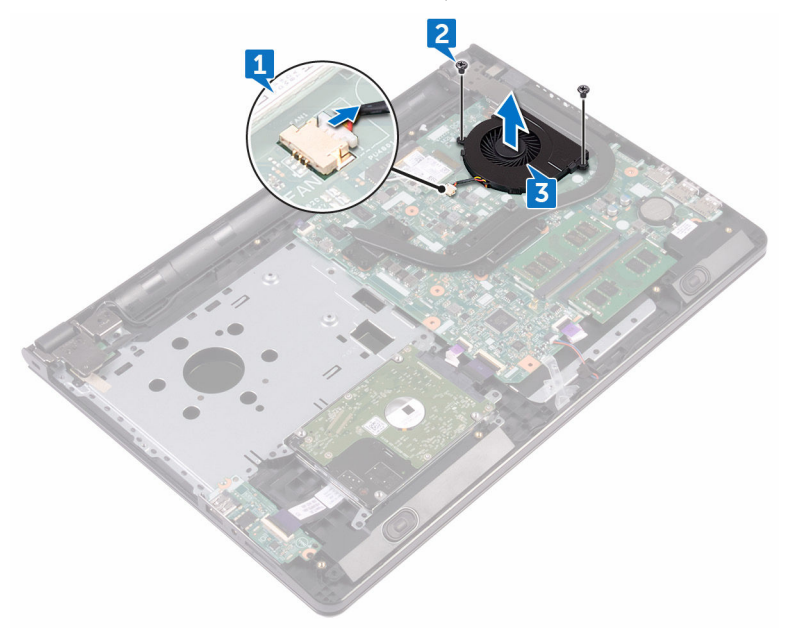

DE

# החזרת המאוורר למקומו

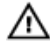

אזהרה: לפני תחילת העבודה על חלקיו הפנימיים של המחשב, קרא את מידע הבטיחות שצורף למחשב ופעל על פי השלבים המפורטים בסעיף לפני העבודה על חלקיו [הפנימיים](#page-9-0) של המחשב. לאחר העבודה על חלקיו הפנימיים של המחשב, בצע את ההוראות בסעיף לאחר העבודה על חלקיו [הפנימיים של](#page-12-0) <u>[המחשב](#page-12-0)</u>. לקבלת מידע נוסף על נוהלי בטיחות מומלצים, עיין בדף הבית של התאימות לתקינה בכתובת www.dell.com/regulatory\_compliance.

## הליך

- 1 הנח את המאוורר על מכלול משענת כף היד.
- 2 ישר את חורי הברגים שבמאוורר עם חורי הברגים שבמכלול משענת כף היד.
- 3 הברג חזרה את שני הברגים ( $\text{M2x5}$ שמהברגים) הברג הזרה את המערכת.
	- 4 חבר את כבל המאוורר ללוח המערכת.

- 1 בצע את ההליך משלב 2 עד שלב 8 בסעיף "החזרת כיסוי הבסיס [למקומו](#page-28-0)".
	- החזר את [המקלדת](#page-22-0) למקומה.  $2$
- "בצע את ההליך משלב 4 עד שלב 5 בסעיף "החזרת הכונן [האופטי](#page-18-0) למקומו".
	- 4 החזר את [הסוללה](#page-14-0) למקומה.

# הסרת העדשה של נורית המצב

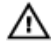

אזהרה: לפני תחילת העבודה על חלקיו הפנימיים של המחשב, קרא את מידע הבטיחות שצורף למחשב ופעל על פי השלבים המפורטים בסעיף לפני העבודה על חלקיו [הפנימיים](#page-9-0) של המחשב. לאחר העבודה על חלקיו הפנימיים של המחשב, בצע את ההוראות בסעיף לאחר העבודה על חלקיו [הפנימיים של](#page-12-0) <mark>[המחשב](#page-12-0)</mark>. לקבלת מידע נוסף על נוהלי בטיחות מומלצים, עיין בדף הבית של התאימות לתקינה בכתובת www.dell.com/regulatory\_compliance

#### תנאים מוקדמים

- הסר את [הסוללה](#page-13-0).<br>1
- 2 בצע את ההליך משלב 1 עד שלב 3 בסעיף "הסרת הכונן [האופטי](#page-15-0)".
	- הסר את [המקלדת](#page-19-0).  $3$
- 4 בצע את ההליך משלב 1 עד שלב 7 בסעיף "הסרת כיסוי [הבסיס](#page-23-0)".

## הליך

הסר את העדשה של נורית המצב מהמכוון שעל מכלול משענת כף היד.

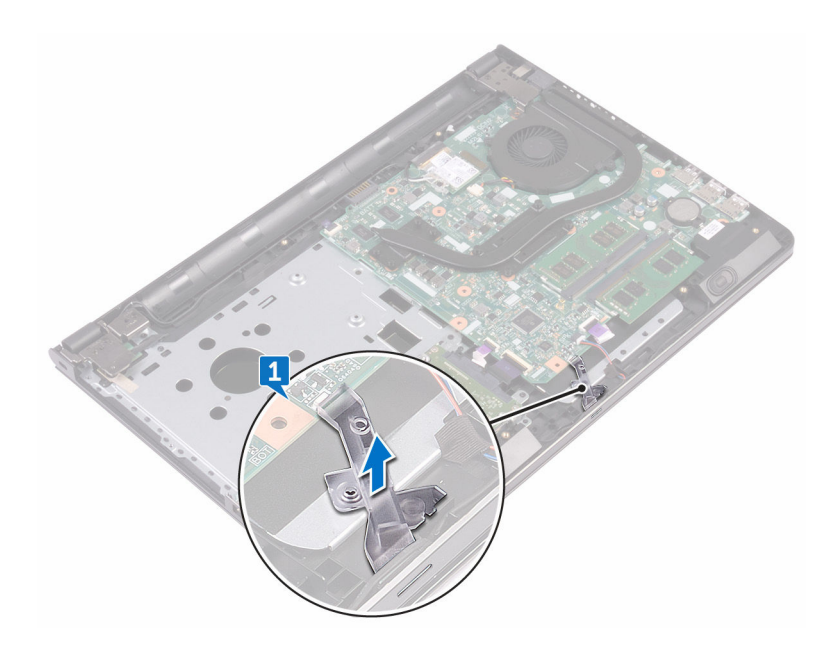

# החזרת העדשה של נורית המצב למקומה

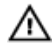

אזהרה: לפני תחילת העבודה על חלקיו הפנימיים של המחשב, קרא את מידע הבטיחות שצורף למחשב ופעל על פי השלבים המפורטים בסעיף לפני העבודה על חלקיו [הפנימיים](#page-9-0) של המחשב. לאחר העבודה על חלקיו הפנימיים של המחשב, בצע את ההוראות בסעיף לאחר העבודה על חלקיו [הפנימיים של](#page-12-0) <u>[המחשב](#page-12-0)</u>. לקבלת מידע נוסף על נוהלי בטיחות מומלצים, עיין בדף הבית של התאימות לתקינה בכתובת www.dell.com/regulatory\_compliance

#### דרישות לאחר התהליך

- 1 בצע את ההליך משלב 2 עד שלב 8 בסעיף "החזרת כיסוי הבסיס [למקומו](#page-28-0)".
	- 2 החזר את [המקלדת](#page-22-0) למקומה.
- "בצע את ההליך משלב 4 עד שלב 5 בסעיף "החזרת הכונן [האופטי](#page-18-0) למקומו".
	- 4 החזר את [הסוללה](#page-14-0) למקומה.

## הליך

ישר את העדשה של נורית המצב עם המכוון שעל מכלול משענת כף היד.

# הסרת לוח המערכת

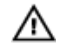

אזהרה: לפני תחילת העבודה על חלקיו הפנימיים של המחשב, קרא את מידע הבטיחות שצורף למחשב ופעל על פי השלבים המפורטים בסעיף לפני העבודה על חלקיו [הפנימיים](#page-9-0) של המחשב. לאחר העבודה על חלקיו הפנימיים של המחשב, בצע את ההוראות בסעיף לאחר העבודה על חלקיו [הפנימיים של](#page-12-0) <mark>[המחשב](#page-12-0)</mark>. לקבלת מידע נוסף על נוהלי בטיחות מומלצים, עיין בדף הבית של התאימות לתקינה בכתובת .www.dell.com/regulatory\_compliance

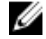

הערה: תג השירות של המחשב מאוחסן בלוח המערכת. עליך להזין את תג השירות בתוכנית הגדרת ה BIOS- לאחר החזרת לוח המערכת למקומו.

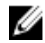

הערה: החזרת לוח המערכת למקומו תבטל את השינויים שביצעת ב BIOS- באמצעות תוכנית הגדרת ה BIOS- . עליך לבצע את השינויים הרצויים שוב לאחר החזרת לוח המערכת למקומו.

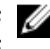

הערה: לפני ניתוק הכבלים מלוח המערכת, שים לב למיקומם של המחברים, כדי שתוכל לחבר את הכבלים מחדש בצורה נכונה לאחר שתחזיר את לוח המערכת למקומו.

#### תנאים מוקדמים

- 1 הסר את [הסוללה](#page-13-0).
- 2 בצע את ההליך משלב 1 עד שלב 3 בסעיף "הסרת הכונן [האופטי](#page-15-0)".
	- 3 הסר את [המקלדת](#page-19-0).
	- 4 בצע את ההליך משלב 1 עד שלב 7 בסעיף "הסרת כיסוי [הבסיס](#page-23-0)".
		- 5 הסר את כרטיס [האלחוט](#page-42-0).
		- הסר את מודולי [הזיכרון](#page-38-0).  $6$ 
			- 7 הסר את גוף [הקירור](#page-59-0).
				- 8 הסר את [המאוורר](#page-62-0).

#### הליך

1 הסר את הבורג) 8x2.5) שמהדק את ציר הצג למכלול משענת כף היד.

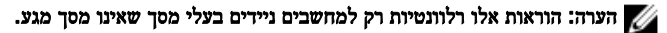

2 פתח את הציר בזווית של 90 מעלות.

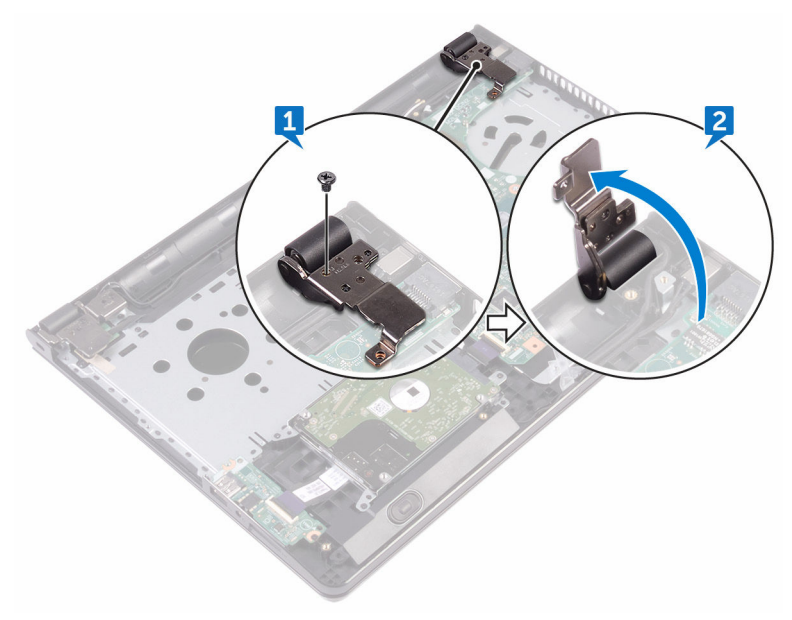

- 3 קלף את סרט ההדבקה שמהדק את כבל הצג ללוח המערכת.
	- 4 פתח את התפס ונתק את כבל הצג מלוח המערכת.
- 5 הרם את התפס ונתק את כבל לוח לחצן ההפעלה מלוח המערכת.
	- 6 הרם את התפס ונתק את כבל הכונן הקשיח מלוח המערכת.
	- פתח את התפס ונתק את כבל לוח הקלט/פלט מלוח המערכת.  $\bf{7}$ 
		- 8 נתק את כבל הרמקול מלוח המערכת.

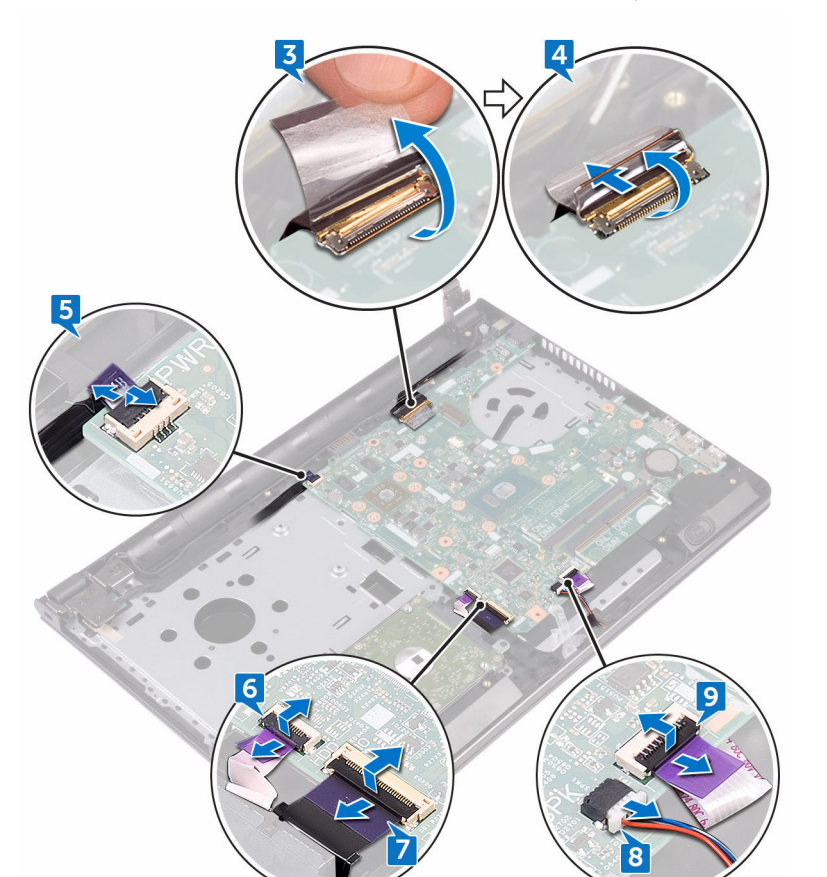

9 הרם את התפס ונתק את כבל משטח המגע מלוח המערכת.

- 10 הסר את שני הברגים (M2x3) שמהדקים את לוח המערכת למכלול משענת כף היד.
	- 11 שחרר בעדינות את היציאות שבלוח המערכת מהחריצים שבמכלול משענת כף היד.

#### 12 הפוך בזהירות את לוח המערכת.

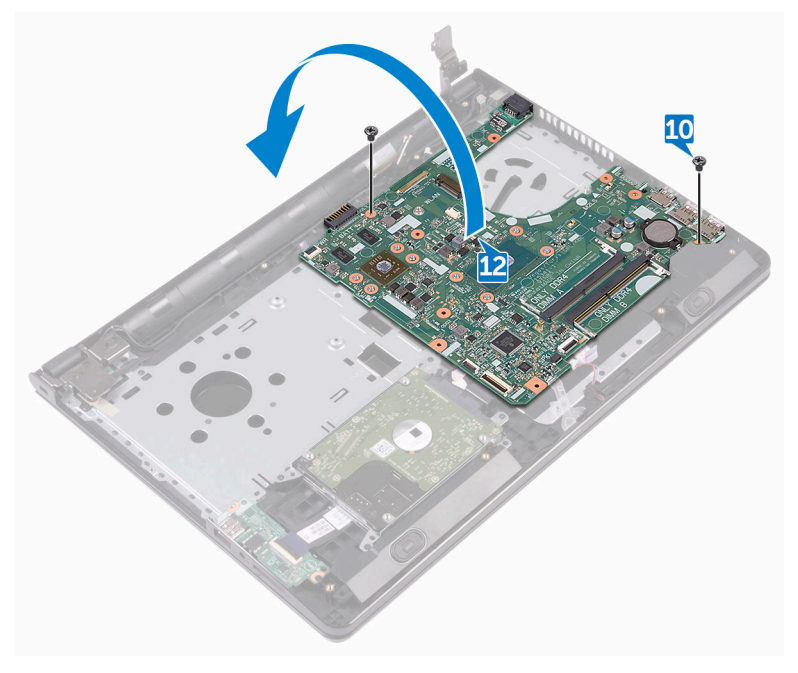

קלף את הסרט שמהדק את כבל יציאת מתאם החשמל ללוח המערכת ונתק את יציאת מתאם החשמל מלוח  $\bf 13$ המערכת.

DØ
14 הרם והוצא את לוח המערכת ממכלול משענת כף היד.

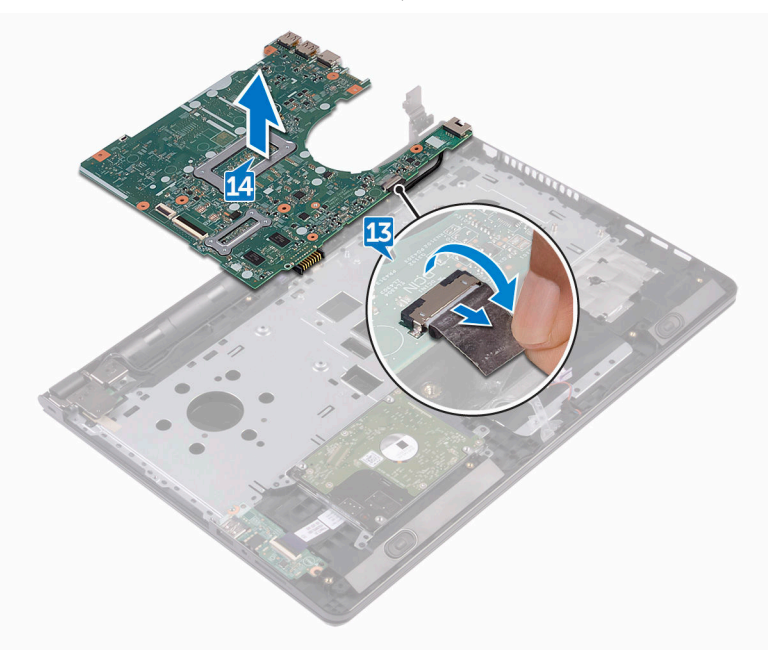

## החזרת לוח המערכת למקומו

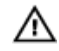

<span id="page-73-0"></span>אזהרה: לפני תחילת העבודה על חלקיו הפנימיים של המחשב, קרא את מידע הבטיחות שצורף למחשב ופעל על פי השלבים המפורטים בסעיף ל<mark>פני העבודה על חל</mark>קיו [הפנימיים](#page-9-0) של המחשב. לאחר העבודה על חלקיו הפנימיים של המחשב, בצע את ההוראות בסעיף לאחר העבודה על חלקיו [הפנימיים של](#page-12-0) [המחשב](#page-12-0). לקבלת מידע נוסף על נוהלי בטיחות מומלצים, עיין בדף הבית של התאימות לתקינה בכתובת .www.dell.com/regulatory\_compliance

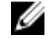

הערה: תג השירות של המחשב מאוחסן בלוח המערכת. עליך להזין את תג השירות בתוכנית הגדרת ה BIOS- לאחר החזרת לוח המערכת למקומו.

הערה: החזרת לוח המערכת למקומו תבטל את השינויים שביצעת ב BIOS- באמצעות תוכנית הגדרת Ø ה BIOS- . עליך לבצע את השינויים הרצויים שוב לאחר החזרת לוח המערכת למקומו.

## הליך

- 1 חבר את כבל היציאה של מתאם החשמל ללוח המערכת.
- 2 הצמד את הסרט שמהדק את יציאת מתאם החשמל ללוח המערכת.
	- 3 הפור את לוח המערכת.
- יישר את חורי ההברגה שבלוח המערכת למול חורי ההברגה במכלול משענת כף היד.  $\pm$
- הברג חזרה את שני הברגים (M2x3) שמהדקים את לוח המערכת למכלול משענת כף היד.  ${\bf 5}$ 
	- 6 חבר את כבל משטח המגע ולחץ על התפס כלפי מטה כדי להדק את הכבל.
		- 7 חבר את כבל הרמקול ללוח המערכת.
	- 8 חבר את כבל לוח הקלט/פלט ולחץ על התפס כלפי מטה כדי להדק את הכבל.
		- 9 חבר את כבל הכונן הקשיח ולחץ על התפס כלפי מטה כדי להדק את הכבל.
	- 10 חבר את הכבל של לוח לחצן ההפעלה ולחץ על התפס כלפי מטה כדי להדק את הכבל.
		- 11 חבר את כבל הצג ולחץ על התפס כלפי מטה כדי להדק את הכבל.
			- 12 הדבק את הסרט שמהדק את כבל התצוגה ללוח המערכת.
				- 13 סגור את צירי הצג.
		- 14 ישר את חורי הברגים שבצירי הצג עם חורי הברגים שבמכלול משענת כף היד.

#### הערה: הוראות אלו רלוונטיות רק למחשבים ניידים בעלי מסך שאינו מסך מגע.

**DØ** 

הברג חזרה את הבורג (2.5x8) שמהדק את צירי הצג למכלול משענת כף היד.

## דרישות לאחר התהליך

- 1 החזר את <u>[המאוורר](#page-64-0)</u> למקומו.
- .<br>2 החזר את <u>גוף [הקירור](#page-61-0)</u> למקומו.
- 3 החזר את מודולי [הזיכרון](#page-40-0) למקומם.
- 4 החזר את כרטיס [האלחוט](#page-44-0) למקומו.
- 5 בצע את ההליך משלב 2 עד שלב 8 בסעיף "החזרת כיסוי הבסיס [למקומו](#page-28-0)".
	- 6 החזר את [המקלדת](#page-22-0) למקומה.
- 7 בצע את ההליך משלב 4 עד שלב 5 בסעיף "החזרת הכונן [האופטי](#page-18-0) למקומו".
	- 8 החזר את [הסוללה](#page-14-0) למקומה.

## הסרת משטח המגע

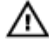

<span id="page-75-0"></span>אזהרה: לפני תחילת העבודה על חלקיו הפנימיים של המחשב, קרא את מידע הבטיחות שצורף למחשב ופעל על פי השלבים המפורטים בסעיף לפני העבודה על חלקיו [הפנימיים](#page-9-0) של המחשב. לאחר העבודה על חלקיו הפנימיים של המחשב, בצע את ההוראות בסעיף לאחר העבודה על חלקיו [הפנימיים של](#page-12-0) <mark>[המחשב](#page-12-0)</mark>. לקבלת מידע נוסף על נוהלי בטיחות מומלצים, עיין בדף הבית של התאימות לתקינה בכתובת www.dell.com/regulatory\_compliance

#### תנאים מוקדמים

- 1 הסר את [הסוללה](#page-13-0).
- 2 בצע את ההליך משלב 1 עד שלב 3 בסעיף "הסרת הכונן [האופטי](#page-15-0)".
	- הסר את [המקלדת](#page-19-0).  $3$
- 4 בצע את ההליך משלב 1 עד שלב 7 בסעיף "הסרת כיסוי [הבסיס](#page-28-0)".
	- 5 הסר את מודולי [הזיכרון](#page-38-0).
	- 6 הסר את כרטיס [האלחוט](#page-42-0).
		- 7 הסר את גוף [הקירור](#page-59-0).
			- הסר את [המאוורר](#page-62-0).  $8$
		- 9 הסר את לוח [המערכת](#page-68-0).

## הליך

- 1 קלף את הסרט שמהדק את תושבת משטח המגע למכלול משענת כף היד.
- סר את ששת הברגים (2x3) שמהדקים את תושבת משטח המגע למשטח המגע.  $\,$

ס הרם והוצא את תושבת משטח המגע ממכלול משענת כף היד.  $\bf 3$ 

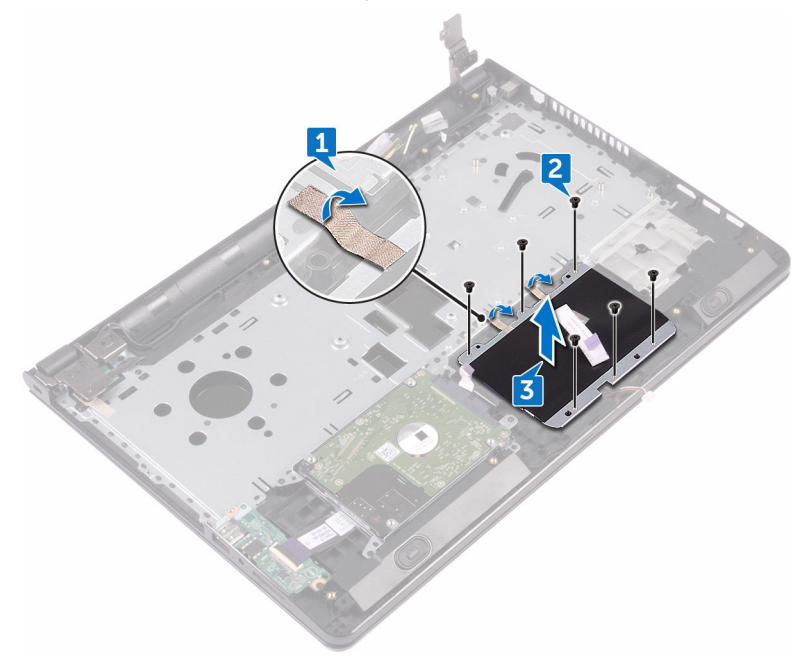

4 הרם והוצא את משטח המגע ממכלול משענת כף היד.

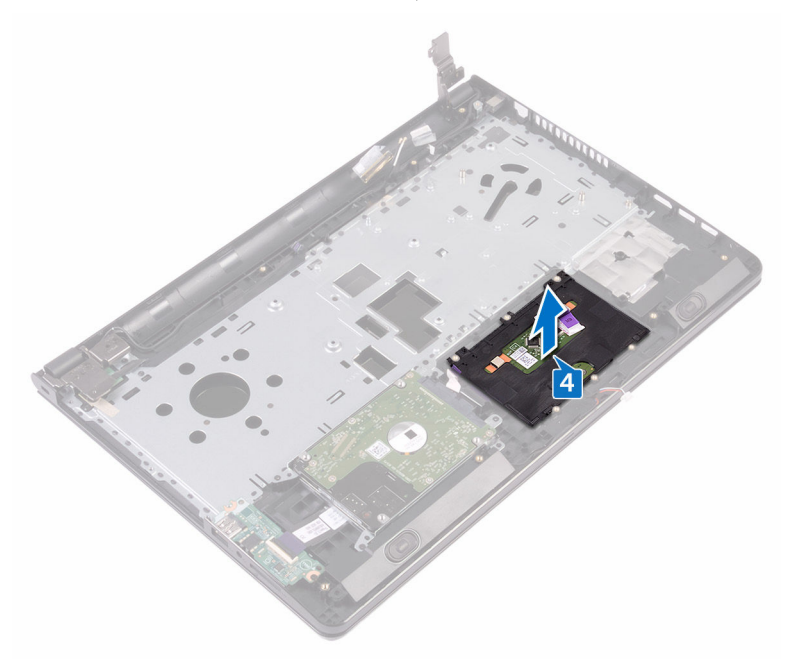

## החזרת משטח המגע למקומו

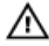

<span id="page-78-0"></span>אזהרה: לפני תחילת העבודה על חלקיו הפנימיים של המחשב, קרא את מידע הבטיחות שצורף למחשב ופעל על פי השלבים המפורטים בסעיף לפני העבודה על חלקיו [הפנימיים](#page-9-0) של המחשב. לאחר העבודה על חלקיו הפנימיים של המחשב, בצע את ההוראות בסעיף לאחר העבודה על חלקיו [הפנימיים של](#page-12-0) <mark>[המחשב](#page-12-0)</mark>. לקבלת מידע נוסף על נוהלי בטיחות מומלצים, עיין בדף הבית של התאימות לתקינה בכתובת .www.dell.com/regulatory\_compliance

## הליך

- 1 הנח את משטח המגע על מכלול משענת כף היד.
- 2 ישר את חורי הברגים של תושבת משטח המגע עם חורי הברגים שבמכלול משענת כף היד.
- 5 הברג חזרה את ששת הברגים (M2x3) שמהדקים את תושבת משטח המגע. המגע למשטח המגע.
	- 4 הצמד את הסרט שמהדק את תושבת משטח המגע למכלול משענת כף היד.

## דרישות לאחר התהליך

- 1 החזר את לוח [המערכת](#page-73-0) למקומו.
	- 2 החזר את [המאוורר](#page-64-0) למקומו.
	- 5 החזר את גוף [הקירור](#page-61-0) למקומו.
- 4 החזר את כרטיס [האלחוט](#page-44-0) למקומו.
- 5 החזר את מודולי [הזיכרון](#page-40-0) למקומם.
- 6 בצע את ההליך משלב 2 עד שלב 8 בסעיף "החזרת כיסוי הבסיס [למקומו](#page-28-0)".
	- 7 החזר את [המקלדת](#page-22-0) למקומה.
- 8 בצע את ההליך משלב 4 עד שלב 5 בסעיף "החזרת הכונן [האופטי](#page-18-0) למקומו".
	- 9 החזר את [הסוללה](#page-14-0) למקומה.

## הסרה של יציאת מחבר מתאם החשמל

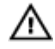

<span id="page-79-0"></span>אזהרה: לפני תחילת העבודה על חלקיו הפנימיים של המחשב, קרא את מידע הבטיחות שצורף למחשב ופעל על פי השלבים המפורטים בסעיף לפני העבודה על חלקיו [הפנימיים](#page-9-0) של המחשב. לאחר העבודה על חלקיו הפנימיים של המחשב, בצע את ההוראות בסעיף לאחר העבודה על חלקיו [הפנימיים של](#page-12-0) <mark>[המחשב](#page-12-0)</mark>. לקבלת מידע נוסף על נוהלי בטיחות מומלצים, עיין בדף הבית של התאימות לתקינה בכתובת www.dell.com/regulatory\_compliance

#### תנאים מוקדמים

- 1 הסר את [הסוללה](#page-13-0).
- 2 בצע את ההליך משלב 1 עד שלב 3 בסעיף "הסרת הכונן [האופטי](#page-15-0)".
	- 3 הסר את [המקלדת](#page-19-0).
- 4 בצע את ההליך משלב 1 עד שלב 7 בסעיף "הסרת כיסוי [הבסיס](#page-23-0)".
	- 5 הסר את סוללת [המטבע](#page-56-0).
	- 6 הסר את מודולי [הזיכרון](#page-38-0).
	- 7 הסר את כרטיס [האלחוט](#page-42-0).
		- 8 הסר את גוף [הקירור](#page-59-0).
			- 9 הסר את [המאוורר](#page-62-0).
		- 10 הסר את לוח [המערכת](#page-68-0).

## הליך

- 1 הסר את הבורג) 3x2M) שמהדק את יציאת מתאם החשמל למכלול משענת כף היד.
	- 2 רשום את ניתוב כבל יציאת מתאם החשמל והסר את הכבל ממכווני הניתוב שלו.

ס הרם את יציאת מתאם החשמל והוצא אותה ממכלול משענת כף היד.  $\mathbf 3$ 

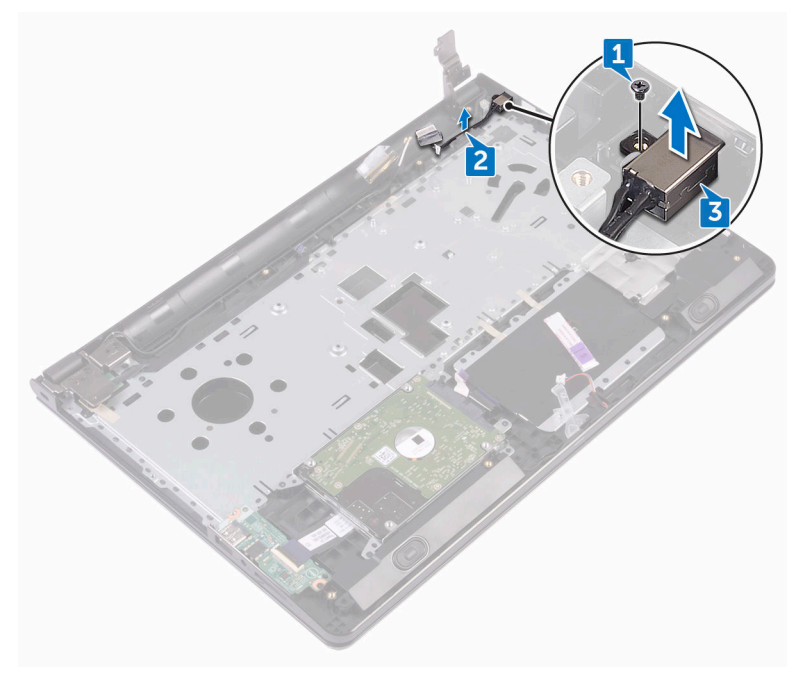

## החזרת יציאת מתאם החשמל למקומה

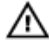

<span id="page-81-0"></span>אזהרה: לפני תחילת העבודה על חלקיו הפנימיים של המחשב, קרא את מידע הבטיחות שצורף למחשב ופעל על פי השלבים המפורטים בסעיף לפני העבודה על חלקיו [הפנימיים](#page-9-0) של המחשב. לאחר העבודה על חלקיו הפנימיים של המחשב, בצע את ההוראות בסעיף לאחר העבודה על חלקיו [הפנימיים של](#page-12-0) <mark>[המחשב](#page-12-0)</mark>. לקבלת מידע נוסף על נוהלי בטיחות מומלצים, עיין בדף הבית של התאימות לתקינה בכתובת .www.dell.com/regulatory\_compliance

## הליך

- 1 החלק את יציאת מתאם החשמל לתוך החריץ שבמכלול משענת כף היד.
- ם הברג חזרה את הבורג (M2x3) שמהדק את יציאת מתאם החשמל למכלול משענת כף היד.
	- 3 נתב את כבל יציאת מתאם החשמל לאורך מכווני הניתוב שלו במכלול משענת כף היד.

### דרישות לאחר התהליך

- 1 החזר את לוח [המערכת](#page-73-0) למקומו.
	- 2 החזר את [המאוורר](#page-64-0) למקומו.
	- 5 החזר את גוף [הקירור](#page-61-0) למקומו.
- 4 החזר את <mark>כרטיס [האלחוט](#page-44-0)</mark> למקומו.
- 5 החזר את מודולי [הזיכרון](#page-40-0) למקומם.
- 6 החזר את סוללת [המטבע](#page-58-0) למקומה.
- 7 בצע את ההליך משלב 2 עד שלב 8 בסעיף "החזרת כיסוי הבסיס [למקומו](#page-28-0)".
	- 8 החזר את [המקלדת](#page-22-0) למקומה.
- 9 בצע את ההליך משלב 4 עד שלב 5 בסעיף "החזרת הכונן [האופטי](#page-18-0) למקומו".

DØ

10 החזר את [הסוללה](#page-14-0) למקומה.

## הסרת מכלול הצג

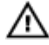

<span id="page-82-0"></span>אזהרה: לפני תחילת העבודה על חלקיו הפנימיים של המחשב, קרא את מידע הבטיחות שצורף למחשב ופעל על פי השלבים המפורטים בסעיף לפני העבודה על חלקיו [הפנימיים](#page-9-0) של המחשב. לאחר העבודה על חלקיו הפנימיים של המחשב, בצע את ההוראות בסעיף לאחר העבודה על חלקיו [הפנימיים של](#page-12-0) <mark>[המחשב](#page-12-0)</mark>. לקבלת מידע נוסף על נוהלי בטיחות מומלצים, עיין בדף הבית של התאימות לתקינה בכתובת www.dell.com/regulatory\_compliance

### תנאים מוקדמים

- 1 הסר את [הסוללה](#page-13-0).
- 2 בצע את ההליך משלב 1 עד שלב 3 בסעיף "הסרת הכונן [האופטי](#page-15-0)".
	- הסר את [המקלדת](#page-19-0).  $3$
- 4 בצע את ההליך משלב 1 עד שלב 7 בסעיף "הסרת כיסוי [הבסיס](#page-23-0)".
	- 5 הסר את כרטיס [האלחוט](#page-42-0).

## הליך

1 הסר את שלושת הברגים (2.5x8) שמהדקים את צירי הצג למכלול משענת כף היד.

2 פתח את צירי הצג בזווית של 90 מעלות.

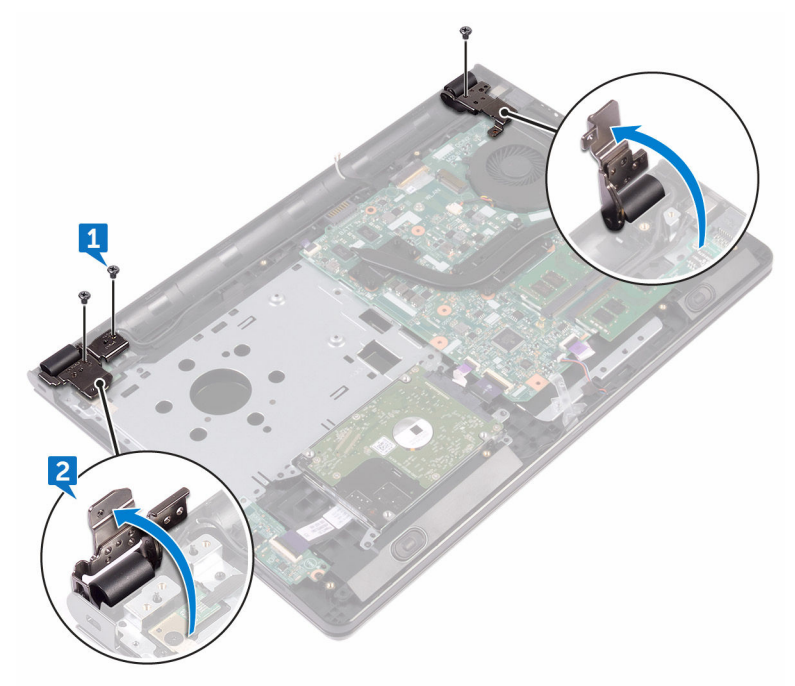

- ס משוך והפרד את הסרט שמהדק את כבל הצג למכלול משענת כף היד.
	- 4 פתח את התפס ונתק את כבל הצג.
- 5 רשום את אופן הניתוב של כבל הצג והסר את כבל הצג ממכווני הניתוב שעל מכלול משענת כף היד.

6 רשום את ניתוב כבל האנטנה, והסר את הכבל ממכווני הניתוב שלו שעל מכלול משענת כף היד.

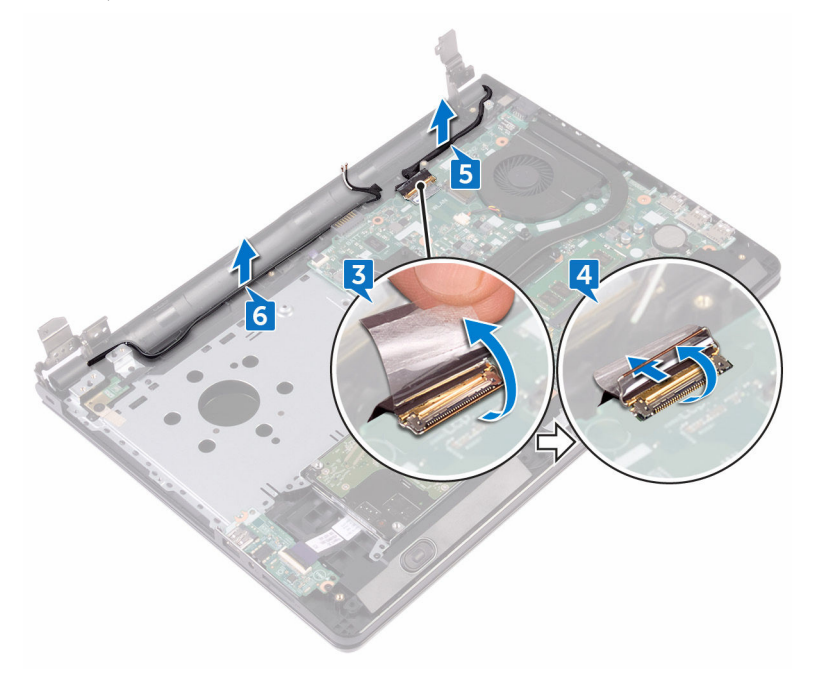

7 פתח את מכלול משענת כף היד בזווית והחלק אותו ממכלול הצג.

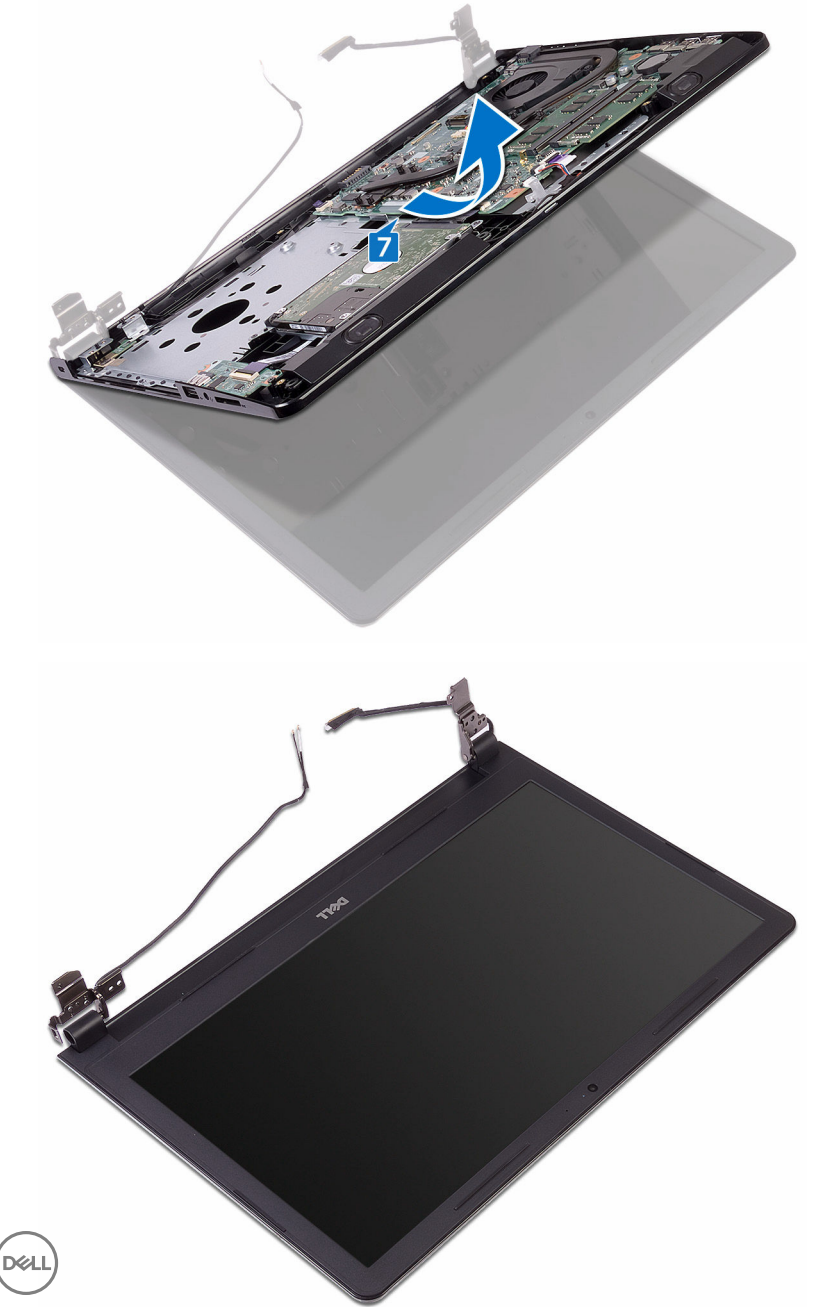

## החזרת מכלול הצג למקומו

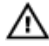

<span id="page-86-0"></span>אזהרה: לפני תחילת העבודה על חלקיו הפנימיים של המחשב, קרא את מידע הבטיחות שצורף למחשב ופעל על פי השלבים המפורטים בסעיף לפני העבודה על חלקיו [הפנימיים](#page-9-0) של המחשב. לאחר העבודה על חלקיו הפנימיים של המחשב, בצע את ההוראות בסעיף לאחר העבודה על חלקיו [הפנימיים של](#page-12-0) <mark>[המחשב](#page-12-0)</mark>. לקבלת מידע נוסף על נוהלי בטיחות מומלצים, עיין בדף הבית של התאימות לתקינה בכתובת .www.dell.com/regulatory\_compliance

## הליך

- 1 הנח את מכלול הצג על משטח ישר ונקי.
- 2 הנח את מכלול משענת כף היד על מכלול הצג.
- 5 סגור את צירי הצג וישר את חורי הברגים שבצירי הצג עם חורי הברגים שבמכלול משענת כף היד.
	- 4 הברג חזרה את שלושת הברגים (2.5x8) שמהדקים את צירי הצג למכלול משענת כף היד.
		- 5 נתב את כבלי האנטנה דרך מכווני הניתוב שבמכלול משענת כף היד.
			- 6 חבר את כבל הצג ולחץ על התפס כלפי מטה כדי להדק את הכבל.
			- 7 נתב את כבל התצוגה דרך מכווני הניתוב במכלול משענת כף היד.
				- 8 הצמד את הסרט שמהדק את כבל הצג למכלול משענת כף היד.
					- 9 סגור את הצג והפוך את המחשב.

## דרישות לאחר התהליך

- 1 החזר את כרטיס [האלחוט](#page-44-0) למקומו.
- 2 בצע את ההליך משלב 2 עד שלב 8 בסעיף "החזרת כיסוי הבסיס [למקומו](#page-28-0)".
	- 5 החזר את [המקלדת](#page-22-0) למקומה.
- 4 בצע את ההליך משלב 4 עד שלב 5 בסעיף "החזרת הכונן [האופטי](#page-18-0) למקומו".
	- 5 החזר את [הסוללה](#page-14-0) למקומה.

## הסרת מסגרת הצג

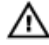

<span id="page-87-0"></span>אזהרה: לפני תחילת העבודה על חלקיו הפנימיים של המחשב, קרא את מידע הבטיחות שצורף למחשב ופעל על פי השלבים המפורטים בסעיף לפני העבודה על חלקיו [הפנימיים](#page-9-0) של המחשב. לאחר העבודה על חלקיו הפנימיים של המחשב, בצע את ההוראות בסעיף לאחר העבודה על חלקיו [הפנימיים של](#page-12-0) [המחשב](#page-12-0). לקבלת מידע נוסף על נוהלי בטיחות מומלצים, עיין בדף הבית של התאימות לתקינה בכתובת www.dell.com/regulatory\_compliance

**DØ** 

### תנאים מוקדמים

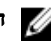

הערה: הוראות אלו רלוונטיות רק למחשבים ניידים בעלי מסך שאינו מסך מגע.

- 1 הסר את [הסוללה](#page-13-0).
- 2 בצע את ההליך משלב 1 עד שלב 3 בסעיף "הסרת הכונן [האופטי](#page-15-0)".
	- הסר את [המקלדת](#page-19-0).  $3$
	- 4 בצע את ההליך משלב 1 עד שלב 7 בסעיף "הסרת כיסוי [הבסיס](#page-23-0)".
		- 5 הסר את כרטיס [האלחוט](#page-42-0).
			- 6 הסר את [מכלול](#page-82-0) הצג.

## הליך

- $\mathbf{1}$  $\overline{2}$
- 1 בעזרת קצות האצבעות, שחרר בזהירות את השוליים הפנימיים של מסגרת הצג.

הסר את מסגרת הצג מהכיסוי האחורי של הצג וממכלול האנטנה.  $\,$ 

## החזרת מסגרת הצג למקומה

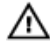

<span id="page-89-0"></span>אזהרה: לפני תחילת העבודה על חלקיו הפנימיים של המחשב, קרא את מידע הבטיחות שצורף למחשב ופעל על פי השלבים המפורטים בסעיף לפני העבודה על חלקיו [הפנימיים](#page-9-0) של המחשב. לאחר העבודה על חלקיו הפנימיים של המחשב, בצע את ההוראות בסעיף לאחר העבודה על חלקיו [הפנימיים של](#page-12-0) <mark>[המחשב](#page-12-0)</mark>. לקבלת מידע נוסף על נוהלי בטיחות מומלצים, עיין בדף הבית של התאימות לתקינה בכתובת www.dell.com/regulatory\_compliance

## הליך

ישר את מסגרת הצג כנגד הכיסוי האחורי של הצג והכנס בזהירות את מסגרת הצג למקומה, עד להישמע נקישה.

## דרישות לאחר התהליך

- 1 החזר את [מכלול](#page-86-0) הצג למקומו.
- 2 החזר את כרטיס [האלחוט](#page-44-0) למקומו.
- "בצע את ההליך משלב 2 עד שלב 8 בסעיף "החזרת כיסוי הבסיס [למקומו](#page-28-0)".
	- 4 החזר את [המקלדת](#page-22-0) למקומה.
- 5 בצע את ההליך משלב 4 עד שלב 5 בסעיף "החזרת הכונן [האופטי](#page-18-0) למקומו".
	- 6 החזר את [הסוללה](#page-14-0) למקומה.

## הסרת לוח הצג

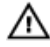

<span id="page-90-0"></span>אזהרה: לפני תחילת העבודה על חלקיו הפנימיים של המחשב, קרא את מידע הבטיחות שצורף למחשב ופעל על פי השלבים המפורטים בסעיף לפני העבודה על חלקיו [הפנימיים](#page-9-0) של המחשב. לאחר העבודה על חלקיו הפנימיים של המחשב, בצע את ההוראות בסעיף לאחר העבודה על חלקיו [הפנימיים של](#page-12-0) <mark>[המחשב](#page-12-0)</mark>. לקבלת מידע נוסף על נוהלי בטיחות מומלצים, עיין בדף הבית של התאימות לתקינה בכתובת www.dell.com/regulatory\_compliance.

### תנאים מוקדמים

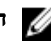

הערה: הוראות אלו רלוונטיות רק למחשבים ניידים בעלי מסך שאינו מסך מגע.

- 1 הסר את <mark>[הסוללה](#page-13-0).</mark>
- 2 בצע את ההליך משלב 1 עד שלב 3 בסעיף "הסרת הכונן [האופטי](#page-15-0)".
	- הסר את [המקלדת](#page-19-0).  $3$
- 4 בצע את ההליך משלב 1 עד שלב 7 בסעיף "הסרת כיסוי [הבסיס](#page-23-0)".
	- 5 הסר את כרטיס [האלחוט](#page-42-0).
		- 6 הסר את [מכלול](#page-82-0) הצג.
		- הסר את [מסגרת](#page-87-0) הצג.  $\overline{7}$

## הליך

1 הסר את ארבעת הברגים (M2x3) שמהדקים את לוח הצג לכיסוי האחורי של הצג ולמכלול האנטנה.

#### 2 הרם את לוח הצג והפוך אותו.

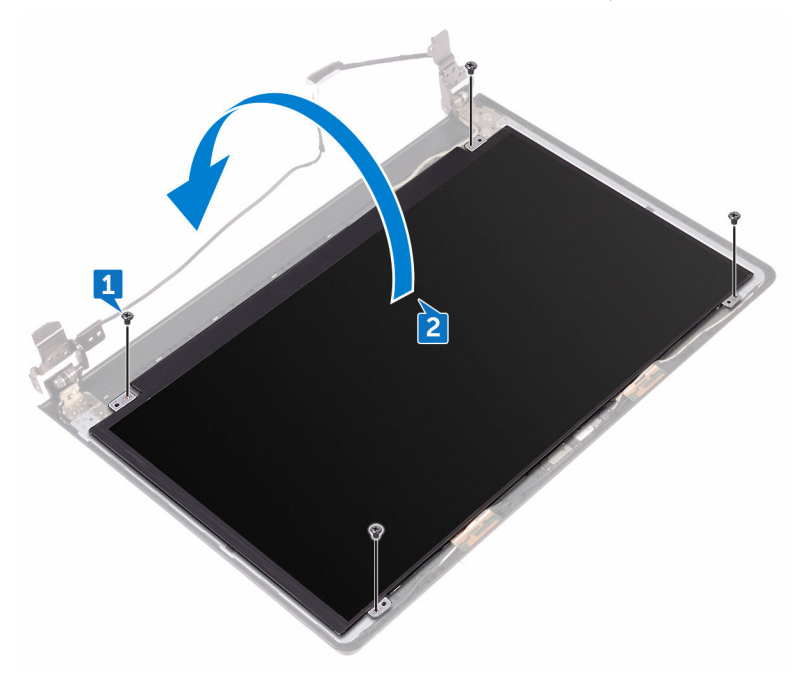

- קלף את סרט ההדבקה שמהדק את כבל הצג ללוח הצג.  $\mathbf 3$ 
	- 4 הרם את התפס ונתק את כבל הצג מלוח הצג.

5 הרם את לוח הצג מהכיסוי האחורי של הצג וממכלול האנטנה.

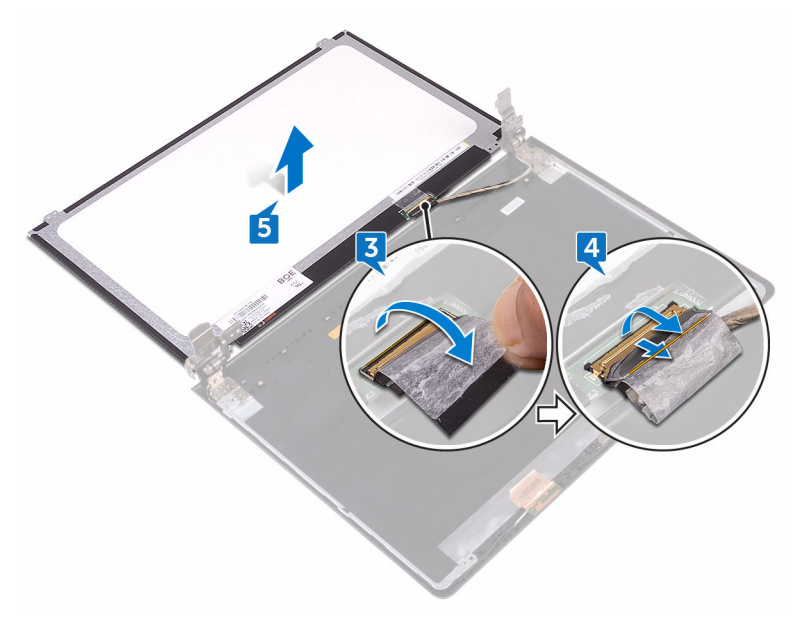

## החזרת לוח הצג למקומו

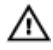

<span id="page-93-0"></span>אזהרה: לפני תחילת העבודה על חלקיו הפנימיים של המחשב, קרא את מידע הבטיחות שצורף למחשב ופעל על פי השלבים המפורטים בסעיף לפני העבודה על חלקיו [הפנימיים](#page-9-0) של המחשב. לאחר העבודה על חלקיו הפנימיים של המחשב, בצע את ההוראות בסעיף לאחר העבודה על חלקיו [הפנימיים של](#page-12-0) <mark>[המחשב](#page-12-0)</mark>. לקבלת מידע נוסף על נוהלי בטיחות מומלצים, עיין בדף הבית של התאימות לתקינה בכתובת www.dell.com/regulatory\_compliance.

### דרישות לאחר התהליך

- 1 החזר את [מסגרת](#page-89-0) הצג למקומה.
- 2 החזר את [מכלול](#page-86-0) הצג למקומו.
- 3 החזר את כרטיס [האלחוט](#page-44-0) למקומו.
- 4 בצע את ההליך משלב 2 עד שלב 8 בסעיף "החזרת כיסוי הבסיס [למקומו](#page-28-0)".
	- 5 החזר את [המקלדת](#page-22-0) למקומה.
- 6 בצע את ההליך משלב 4 עד שלב 5 בסעיף "החזרת הכונן [האופטי](#page-18-0) למקומו".
	- 7 החזר את [הסוללה](#page-14-0) למקומה.

## הליך

- 1 החלק את כבל הצג לתוך המחבר שבלוח הצג וסגור את התפס כדי להדק את הכבל.
	- 2 הדבק את הסרט שמהדק את כבל הצג ללוח הצג.
	- 3 הפוך את לוח הצג והנח אותו על הכיסוי האחורי של הצג ומכלול האנטנה.
- 4 ישר את חורי הברגים שבלוח הצג עם חורי הברגים שבכיסוי האחורי של הצג ובמכלול האנטנה.
- להברג חזרה את ארבעת הברגים (M2x3) שמהדקים את לוח הצג לכיסוי האחורי של הצג ולמכלול  $\,$ האנטנה.

## הסרת המצלמה

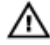

<span id="page-94-0"></span>אזהרה: לפני תחילת העבודה על חלקיו הפנימיים של המחשב, קרא את מידע הבטיחות שצורף למחשב ופעל על פי השלבים המפורטים בסעיף לפני העבודה על חלקיו [הפנימיים](#page-9-0) של המחשב. לאחר העבודה על חלקיו הפנימיים של המחשב, בצע את ההוראות בסעיף לאחר העבודה על חלקיו [הפנימיים של](#page-12-0) <mark>[המחשב](#page-12-0)</mark>. לקבלת מידע נוסף על נוהלי בטיחות מומלצים, עיין בדף הבית של התאימות לתקינה בכתובת www.dell.com/regulatory\_compliance.

### תנאים מוקדמים

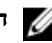

הערה: הוראות אלו רלוונטיות רק למחשבים ניידים בעלי מסך שאינו מסך מגע.

- 1 הסר את [הסוללה](#page-13-0).
- 2 בצע את ההליך משלב 1 עד שלב 3 בסעיף "הסרת הכונן [האופטי](#page-15-0)".
	- הסר את [המקלדת](#page-19-0).  $3$
- 4 בצע את ההליך משלב 1 עד שלב 7 בסעיף "הסרת כיסוי [הבסיס](#page-23-0)".
	- 5 הסר את כרטיס [האלחוט](#page-42-0).
		- 6 הסר את [מכלול](#page-82-0) הצג.
		- הסר את [מסגרת](#page-87-0) הצג.  $\overline{7}$

## הליך

- 1 בעזרת להב פלסטיק, שחרר בעדינות את המצלמה והרם אותה בזווית.
	- נתק את כבל המצלמה מהמצלמה.

הרם את המצלמה והוצא אותה מהכיסוי האחורי של הצג וממכלול האנטנה.  $\mathbf 3$ 

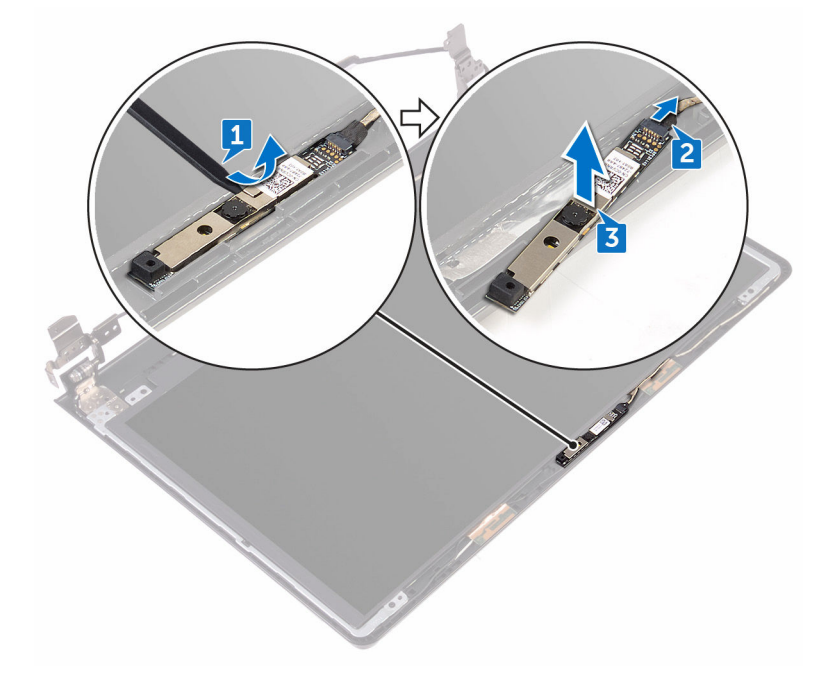

**DEL** 

## החזרת המצלמה למקומה

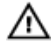

<span id="page-96-0"></span>אזהרה: לפני תחילת העבודה על חלקיו הפנימיים של המחשב, קרא את מידע הבטיחות שצורף למחשב ופעל על פי השלבים המפורטים בסעיף לפני העבודה על חלקיו [הפנימיים](#page-9-0) של המחשב. לאחר העבודה על חלקיו הפנימיים של המחשב, בצע את ההוראות בסעיף לאחר העבודה על חלקיו [הפנימיים של](#page-12-0) <mark>[המחשב](#page-12-0)</mark>. לקבלת מידע נוסף על נוהלי בטיחות מומלצים, עיין בדף הבית של התאימות לתקינה בכתובת www.dell.com/regulatory\_compliance

## הליך

- 1 היעזר בבליטת היישור כדי להצמיד את המצלמה לכיסוי האחורי של הצג ולמכלול האנטנה.
	- 2 חבר את כבל המצלמה אל המצלמה.

## דרישות לאחר התהליך

- 1 החזר את [מסגרת](#page-89-0) הצג למקומה.
- 2 החזר את [מכלול](#page-86-0) הצג למקומו.
- 5 החזר את כרטיס [האלחוט](#page-44-0) למקומו.
- 4 בצע את ההליך משלב 2 עד שלב 8 בסעיף "החזרת כיסוי הבסיס [למקומו](#page-28-0)".
	- 5 החזר את [המקלדת](#page-22-0) למקומה.
- 6 בצע את ההליך משלב 4 עד שלב 5 בסעיף "החזרת הכונן [האופטי](#page-18-0) למקומו".
	- 7 החזר את [הסוללה](#page-14-0) למקומה.

## הסרת צירי הצג

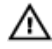

<span id="page-97-0"></span>אזהרה: לפני תחילת העבודה על חלקיו הפנימיים של המחשב, קרא את מידע הבטיחות שצורף למחשב ופעל על פי השלבים המפורטים בסעיף לפני העבודה על חלקיו [הפנימיים](#page-9-0) של המחשב. לאחר העבודה על חלקיו הפנימיים של המחשב, בצע את ההוראות בסעיף לאחר העבודה על חלקיו [הפנימיים של](#page-12-0) <mark>[המחשב](#page-12-0)</mark>. לקבלת מידע נוסף על נוהלי בטיחות מומלצים, עיין בדף הבית של התאימות לתקינה בכתובת www.dell.com/regulatory\_compliance

#### תנאים מוקדמים

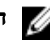

הערה: הוראות אלו רלוונטיות רק למחשבים ניידים בעלי מסך שאינו מסך מגע.

- 1 הסר את <mark>[הסוללה](#page-13-0).</mark>
- 2 בצע את ההליך משלב 1 עד שלב 3 בסעיף "הסרת הכונן [האופטי](#page-15-0)".
	- הסר את [המקלדת](#page-19-0).  $3$
- 4 בצע את ההליך משלב 1 עד שלב 7 בסעיף "הסרת כיסוי [הבסיס](#page-23-0)".
	- 5 הסר את כרטיס [האלחוט](#page-42-0).
		- 6 הסר את [מכלול](#page-82-0) הצג.
		- הסר את [מסגרת](#page-87-0) הצג.  $\overline{7}$ 
			- 8 הסר את לוח [הצג](#page-90-0).

## הליך

1 הסר את ששת הברגים (בורג ראש גדול 2.5x2.5M) שמהדקים את צירי הצג לכיסוי האחורי של הצג ולמכלול האנטנה.

2 הרם בזהירות את צירי הצג והוצא אותם מהכיסוי האחורי של הצג וממכלול האנטנה.

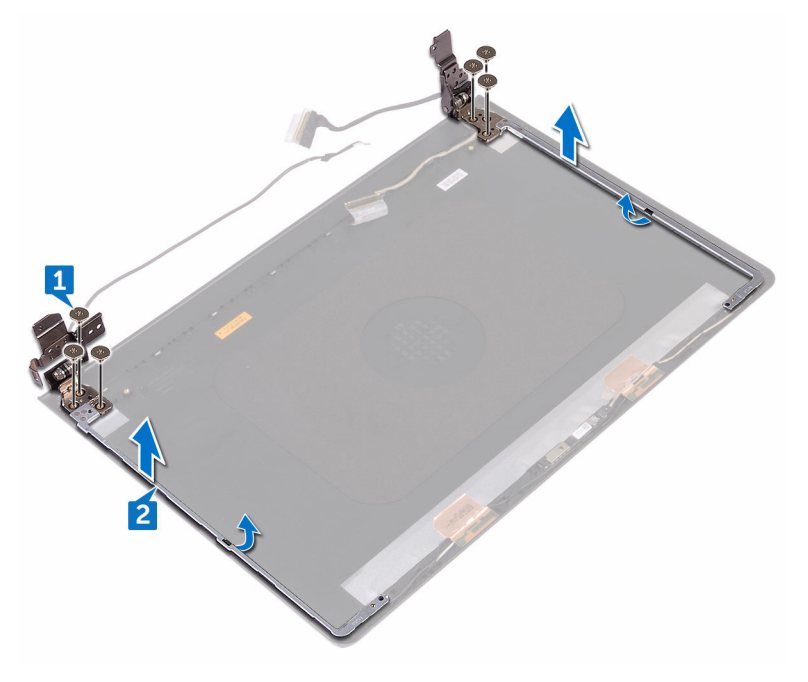

## החזרת צירי הצג למקומם

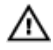

<span id="page-99-0"></span>אזהרה: לפני תחילת העבודה על חלקיו הפנימיים של המחשב, קרא את מידע הבטיחות שצורף למחשב ופעל על פי השלבים המפורטים בסעיף לפני העבודה על חלקיו [הפנימיים](#page-9-0) של המחשב. לאחר העבודה על חלקיו הפנימיים של המחשב, בצע את ההוראות בסעיף לאחר העבודה על חלקיו [הפנימיים של](#page-12-0) <mark>[המחשב](#page-12-0)</mark>. לקבלת מידע נוסף על נוהלי בטיחות מומלצים, עיין בדף הבית של התאימות לתקינה בכתובת www.dell.com/regulatory\_compliance

### דרישות לאחר התהליך

- 1 החזר את לוח [הצג](#page-93-0) למקומו.
- 2 החזר את [מסגרת](#page-89-0) הצג למקומה.
- 3 החזר את [מכלול](#page-86-0) הצג למקומו.
- 4 החזר את כרטיס [האלחוט](#page-44-0) למקומו.
- 5 בצע את ההליך משלב 2 עד שלב 8 בסעיף "החזרת כיסוי הבסיס [למקומו](#page-28-0)".
	- 6 החזר את [המקלדת](#page-22-0) למקומה.
- 7 בצע את ההליך משלב 4 עד שלב 5 בסעיף "החזרת הכונן [האופטי](#page-18-0) למקומו".
	- 8 החזר את [הסוללה](#page-14-0) למקומה.

## הליך

- 1 ישר את חורי הברגים שבצירי הצג עם חורי הברגים שבכיסוי האחורי של הצג ובמכלול האנטנה.
- לכיסוי האחורי של CM2.5x2.5 הברג האש גדול 2.5x2.5M) הברג האחורי האחורי של CM2.5x2.5 הצג ולמכלול האנטנה.

# הסרת הכיסוי האחורי של הצג ומכלול

- האנטנה
- אזהרה: לפני תחילת העבודה על חלקיו הפנימיים של המחשב, קרא את מידע הבטיחות שצורף למחשב ופעל על פי השלבים המפורטים בסעיף לפני העבודה על חלקיו [הפנימיים](#page-9-0) של המחשב. לאחר העבודה על חלקיו [הפנימיים של](#page-12-0) המחשב, בצע את ההוראות בסעיף <u>לאחר העבודה על חלקיו הפנימיים של</u> <mark>[המחשב](#page-12-0)</mark>. לקבלת מידע נוסף על נוהלי בטיחות מומלצים, עיין בדף הבית של התאימות לתקינה בכתובת .www.dell.com/regulatory\_compliance

#### תנאים מוקדמים

- 1 הסר את <u>[הסוללה](#page-13-0)</u>.
- 2 בצע את ההליך משלב 1 עד שלב 3 בסעיף "הסרת הכונן [האופטי](#page-15-0)".
	- הסר את [המקלדת](#page-19-0).  $3$
	- 4 בצע את ההליך משלב 1 עד שלב 7 בסעיף "הסרת כיסוי [הבסיס](#page-23-0)".
		- 5 הסר את כרטיס [האלחוט](#page-42-0).
			- 6 הסר את [מכלול](#page-82-0) הצג.
			- 7 הסר את [מסגרת](#page-87-0) הצג.
				- 8 הסר את לוח [הצג](#page-90-0).
				- 9 הסר את [צירי](#page-97-0) הצג.
				- 10 הסר את [המצלמה](#page-94-0).

### הליך

#### הערה: הוראות אלו רלוונטיות רק למחשבים ניידים בעלי מסך שאינו מסך מגע. Ø

לאחר ביצוע השלבים שבתנאים המוקדמים, נותר בידינו הכיסוי האחורי של הצג ומכלול האנטנה.

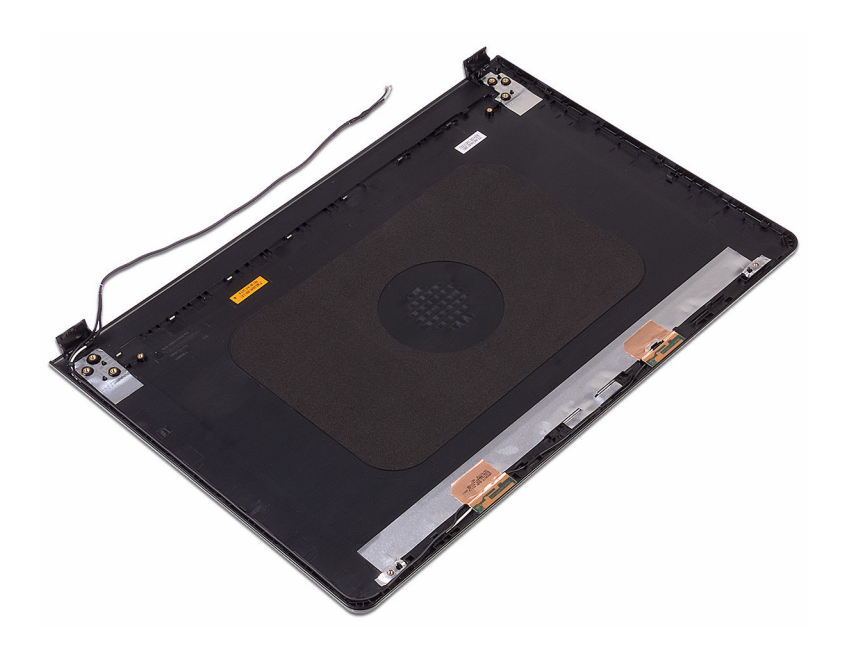

## החזרת הכיסוי האחורי של הצג ומכלול האנטנה למקומם

אזהרה: לפני תחילת העבודה על חלקיו הפנימיים של המחשב, קרא את מידע הבטיחות שצורף למחשב ופעל על פי השלבים המפורטים בסעיף לפני העבודה על חלקיו [הפנימיים](#page-9-0) של המחשב. לאחר העבודה על חלקיו הפנימיים של המחשב, בצע את ההוראות בסעיף לאחר העבודה על חלקיו [הפנימיים של](#page-12-0) [המחשב](#page-12-0). לקבלת מידע נוסף על נוהלי בטיחות מומלצים. עיין בדף הבית של התאימות לתקינה בכתובת .www.dell.com/regulatory\_compliance

## הליך

הנח את הכיסוי האחורי של הצג ואת מכלול האנטנה על משטח ישר ונקי.

## דרישות לאחר התהליך

- 1 החזר את המצל<mark>מה</mark> למקומה.
- 2 החזר את [צירי](#page-99-0) הצג למקומם.
- 3 החזר את לוח [הצג](#page-93-0) למקומו.
- 4 החזר את [מסגרת](#page-89-0) הצג למקומה.
- 5 החזר את [מכלול](#page-86-0) הצג למקומו.
- 6 החזר את כרטיס [האלחוט](#page-44-0) למקומו.
- 7 בצע את ההליך משלב 2 עד שלב 8 בסעיף "החזרת כיסוי הבסיס [למקומו](#page-28-0)".
	- 8 החזר את [המקלדת](#page-22-0) למקומה.
- 9 בצע את ההליכים משלב 4 עד שלב 5 בסעיף "החזרת הכונן האופטי [למקומו](#page-18-0)".
	- 10 החזר את [הסוללה](#page-14-0) למקומה.

## הסרת משענת כף היד

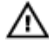

אזהרה: לפני תחילת העבודה על חלקיו הפנימיים של המחשב, קרא את מידע הבטיחות שצורף למחשב ופעל על פי השלבים המפורטים בסעיף לפני העבודה על חלקיו [הפנימיים](#page-9-0) של המחשב. לאחר העבודה על חלקיו הפנימיים של המחשב, בצע את ההוראות בסעיף לאחר העבודה על חלקיו [הפנימיים של](#page-12-0) <mark>[המחשב](#page-12-0)</mark>. לקבלת מידע נוסף על נוהלי בטיחות מומלצים, עיין בדף הבית של התאימות לתקינה בכתובת www.dell.com/regulatory\_compliance.

#### תנאים מוקדמים

- 1 הסר את [הסוללה](#page-13-0).
- 2 בצע את ההליך משלב 1 עד שלב 3 בסעיף "הסרת הכונן [האופטי](#page-15-0)".
	- הסר את [המקלדת](#page-19-0).  $3$
- 4 בצע את ההליך משלב 1 עד שלב 7 בסעיף "הסרת כיסוי [הבסיס](#page-23-0)".
- 5 בצע את ההליך משלב 1 עד שלב 3 בסעיף "הסרת הכונן [הקשיח](#page-34-0)".
	- 6 הסר את מודולי [הזיכרון](#page-38-0).
	- 7 הסר את כרטיס [האלחוט](#page-42-0).
	- 8 הסר את לוח לחצן [ההפעלה](#page-46-0).
		- 9 הסר את [הרמקולים](#page-50-0).
		- 10 הסר את לוח [הקלט](#page-53-0)/פלט.
			- 11 הסר את גוף [הקירור](#page-59-0).
				- הסר את [המאוורר](#page-62-0).<br>12 הסר את המאוורר
	- 13 הסר את [העדשה](#page-65-0) של נורית המצב.
		- 14 הסר את לוח [המערכת](#page-68-0).
		- הסר את [משטח](#page-75-0) המגע.  $15$
		- 16 הסר את יציאת מתאם [החשמל](#page-79-0).
			- 17 הסר את [מכלול](#page-82-0) הצג.

## הליך

לאחר ביצוע השלבים שבתנאים המוקדמים, נותר בידינו מכלול משענת כף היד.

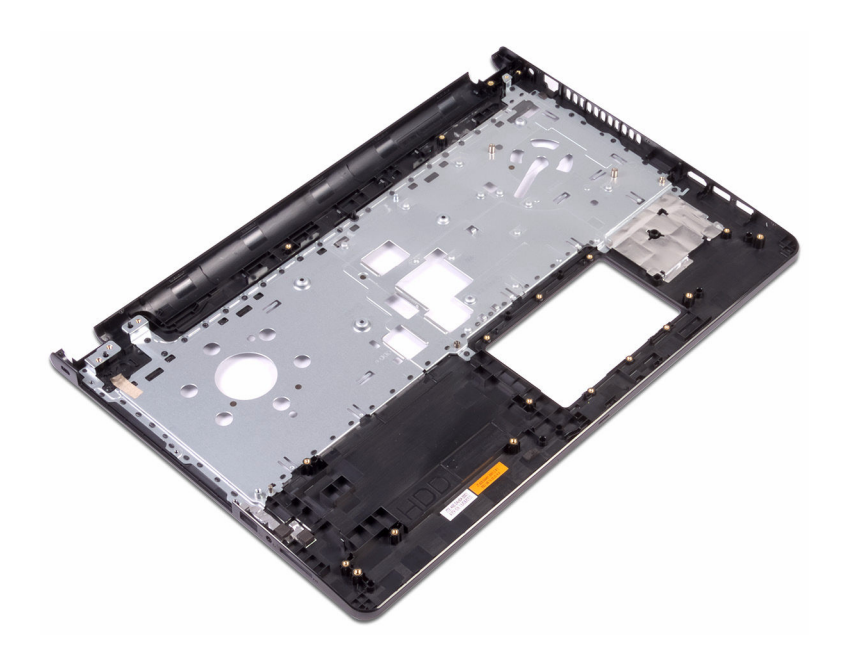

## החזרת משענת כף היד למקומה

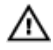

אזהרה: לפני תחילת העבודה על חלקיו הפנימיים של המחשב, קרא את מידע הבטיחות שצורף למחשב ופעל על פי השלבים המפורטים בסעיף לפני העבודה על חלקיו [הפנימיים](#page-9-0) של המחשב. לאחר העבודה על חלקיו הפנימיים של המחשב, בצע את ההוראות בסעיף לאחר העבודה על חלקיו [הפנימיים של](#page-12-0) <mark>[המחשב](#page-12-0)</mark>. לקבלת מידע נוסף על נוהלי בטיחות מומלצים, עיין בדף הבית של התאימות לתקינה בכתובת .www.dell.com/regulatory\_compliance

### דרישות לאחר התהליך

- 1 החזר את [מכלול](#page-86-0) הצג למקומו.
- 2 החזר את יציאת מתאם [החשמל](#page-81-0) למקומו.
	- 3 החזר את [משטח](#page-78-0) המגע.
	- 4 החזר את לוח [המערכת](#page-73-0) למקומו.
- 5 החזר את [העדשה](#page-67-0) של נורית המצב למקומה.
	- 6 החזר את [המאוורר](#page-64-0) למקומו.
	- 7 החזר את גוף [הקירור](#page-61-0) למקומו.
	- 8 החזר את לוח [הקלט](#page-55-0)/פלט למקומו.
		- 9 החזר את [הרמקולים](#page-52-0) למקומם.
	- 10 החזר את לוח לחצן [ההפעלה](#page-49-0) למקומו.
		- 11 החזר את כרטיס [האלחוט](#page-44-0) למקומו.
		- 12 החזר את מודולי [הזיכרון](#page-40-0) למקומם.
- 13 בצע את ההליך משלב 4 עד שלב 6 בסעיף "החזרת הכונן [הקשיח](#page-37-0) למקומו".
- 14 בצע את ההליך משלב 2 עד שלב 8 בסעיף "החזרת כיסוי הבסיס [למקומו](#page-28-0)".
	- 15 החזר את [המקלדת](#page-22-0) למקומה.
- 16 בצע את ההליך משלב 4 עד שלב 5 בסעיף "החזרת הכונן [האופטי](#page-18-0) למקומו".

DØ

17 החזר את [הסוללה](#page-14-0) למקומה.

## הליך

הנח את מכלול משענת כף היד על משטח ישר ונקי.

נורית הפעלה ומצב סוללה/נורית פעילות הכונן הקשיח: מציינות את מצב טעינת הסוללה או את פעילות הכונן הקשיח.

הערה: לחץ על H+Fn כדי להחליף בין נורית זו לבין נורית ההפעלה ומצב הסוללה ונורית פעילות הכונן הקשיח.

#### נורית פעילות של כונן קשיח

מאירה כאשר המחשב קורא מהכונן הקשיח או כותב אליו.

#### נורית הפעלה ומצב סוללה

מציינת את מצב ההפעלה ואת מצב טעינת הסוללה.

לבן קבוע - ספק הכח מחובר ורמת הטעינה של הסוללה גבוהה מ -5%.

כתום - המחשב פועל באמצעות הסוללה ורמת הטעינה של הסוללה פחות מ -5%.

#### כבויה

- ספק הכח מחובר והסוללה טעונה במלואה.
- המחשב פועל באמצעות סוללה ורמת הטעינה של הסוללה גבוהה מ -5%.
	- המחשב נמצא במצב שינה, מצב תרדמה או שהוא כבוי.

נורית ההפעלה ומצב הסוללה מהבהבת בכתום ומשמיעה קודי צפצוף המציינים כשלים.

לדוגמה, נורית ההפעלה ומצב הסוללה מהבהבת פעמיים בכתום, מפסיקה ולאחר מכן מהבהבת בלבן שלוש פעמים ומפסיקה. תבנית 2,3 זו ממשיכה עד שהמחשב נכבה תוך ציון שלא זוהה זיכרון או .RAM

בטבלה הבאה מוצגות תבניות תאורה שונות ואת מה שהן מציינות.

#### טבלה 3 . אבחון

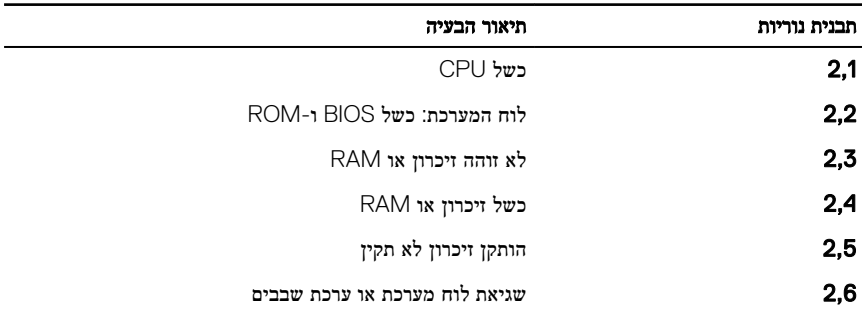

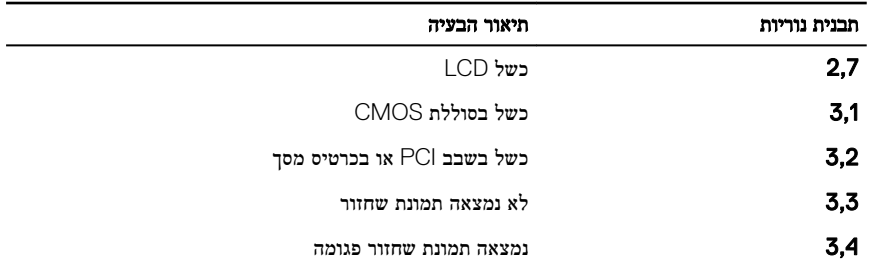

המחשב עשוי להשמיע סדרת צפצופים במהלך ההפעלה אם לא ניתן להציג את השגיאות או הבעיות. קודי הצפצוף החוזרים ונשנים עוזרים למשתמש לפתור את הבעיות במחשב.

DEL

נורית מצב מצלמה: מציינת אם המצלמה נמצאת בשימוש.

- לבן קבוע המצלמה בשימוש.
- כבוי המצלמה אינה בשימוש.

נורית מצב Caps Lock: מציינת אם מקש Caps Lock פועל או מושבת.

- לבן קבוע מקש Lock Caps פועל.
	- כבוי מקש Lock Caps מושבת.
## עדכון ה- BIOS

ייתכן שתצטרך לעדכן את ה BIOS- כאשר קיים עדכון זמין או בעת החלפת לוח המערכת. כדי לבצע עדכון של ה :BIOS-

- 1 הפעל את המחשב.
- 2 עבור אל [support/com.dell.www](http://www.dell.com/support).
- לחץ על Product Support (תמיכה במוצר), הזן את תג השירות של המחשב שלך, ולאחר מכן לחץ על Submit (שלח).

הערה: אם אין ברשותך תג השירות, השתמש בתכונת הזיהוי האוטומטי או דפדף ומצא ידנית את  $\nabla$ דגם המחשב שברשותך.

- לאתר זאת Drivers & Downloads (מנהלי התקנים והורדות (+  $\sim 4$  (לאתר זאת) Find it myself  $\rightarrow$ בעצמי(.
	- 5 בחר את מערכת ההפעלה המותקנת במחשב.
		- 6 גלול מטה את הדף והרחב את ה-BIOS.
	- לחץ על Download (הורדה) כדי להוריד את הגרסה האחרונה של ה-BIOS עבור מחשבך.
		- 8 לאחר השלמת ההורדה, נווט אל התיקייה שבה שמרת את קובץ העדכון של ה .BIOS-
		- 9 לחץ לחיצה כפולה על הסמל של קובץ עדכון ה-BIOS ופעל על פי ההוראות שבמסך.

## קבלת עזרה ופנייה אל Dell

## משאבי עזרה עצמית

ניתן לקבל מידע על המוצרים והשירותים של Dell באמצעות משאבי העזרה העצמית המקוונים הבאים: טבלה 4 . משאבי עזרה עצמית

מידע על מוצרים ושירותים של Dell [com.dell.www](http://www.dell.com)

יישום עזרה ותמיכה שלDell

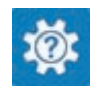

יישום Get Started (התחל)

גישה לעזרה בחיפוש Windows , הקלד and Help

עזרה מקוונת עבור מערכת ההפעלה www.dell.com/support/windows www.dell.com/support/linux

www.dell.com/support

Support, והקש .Enter

מידע על פתרון בעיות, מדריכים למשתמש, הוראות התקנה, מפרטי מוצרים, בלוגים לסיוע בנושאים טכניים, מנהלי התקנים, עדכוני תוכנה ועוד.

למד על מערכת ההפעלה, הגדרת המחשב והפעלתו , גיבוי נתונים, אבחון ועוד.

ראה *Dell My and Me(* אני <sup>ו</sup>*-Dell* שלי*(* באתר .www.dell.com/support/manuals

## פנייה אל Dell

לפנייה אל Dell בנושא מכירות, תמיכה טכנית או שירות לקוחות, ראה www.dell.com/contactdell.

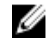

הערה: הזמינות משתנה לפי הארץ והמוצר, וייתכן שחלק מהשירותים לא יהיו זמינים בארץ שלך.

הערה: אם אין ברשותך חיבור אינטרנט פעיל, תוכל למצוא פרטי יצירת קשר בחשבונית הרכישה, תעודת המשלוח, החשבון או קטלוג המוצרים של .Dell